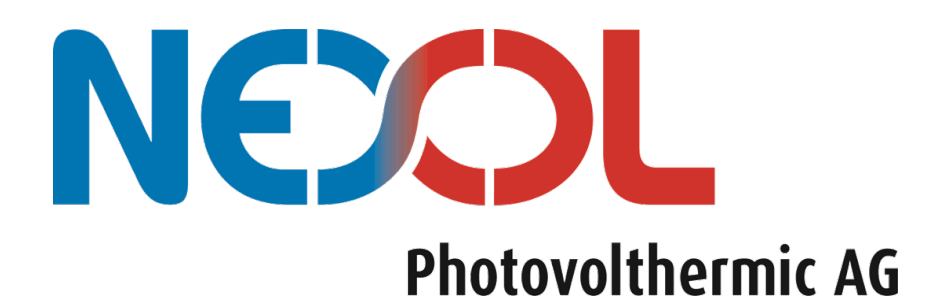

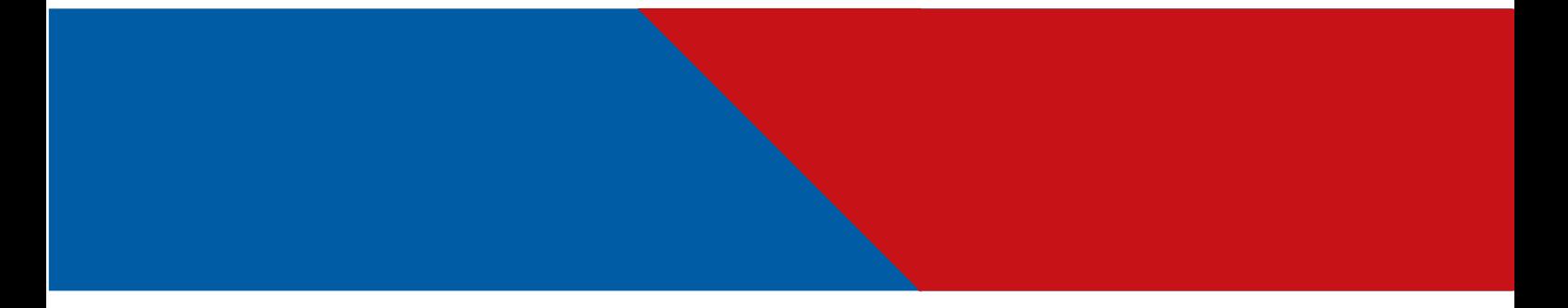

Betriebsanleitung Nexol R-Serie

Solarer Warmwasserbereiter

2022

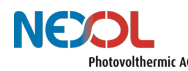

# **Copyright**

Alle in diesem Dokument befindlichen Bilder und Zeichnungen, sowie alle technischen und nicht-technischen Informationen in diesem Handbuch sind Eigentum der Nexol PVT AG und bedürfen einer offiziellen Zustimmung für eine Vervielfältigung. Die Nexol PVT AG behält sich das Recht vor Änderungen vorzunehmen.

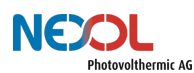

# Inhaltsverzeichnis

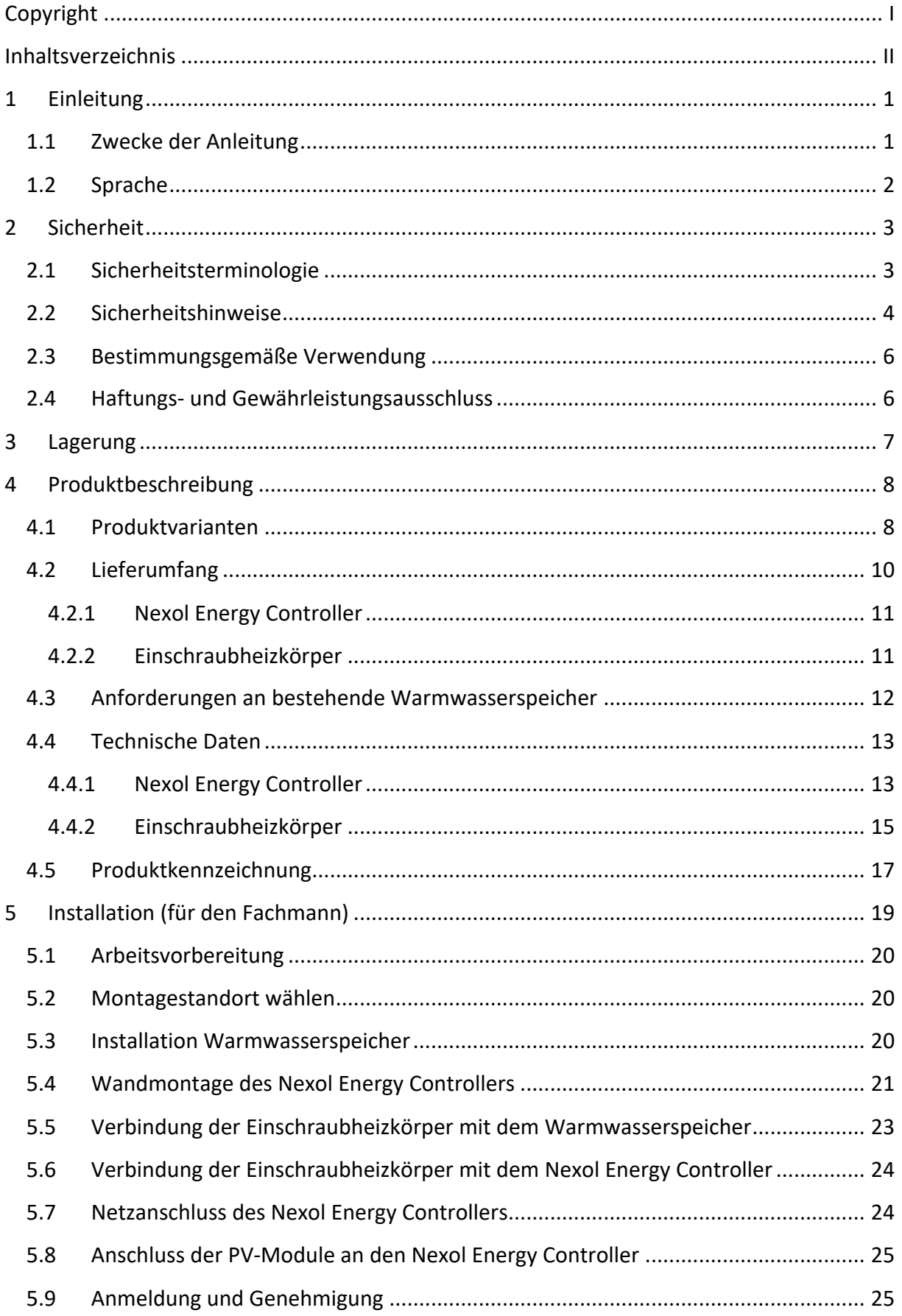

# NEW Photovolthermic AG

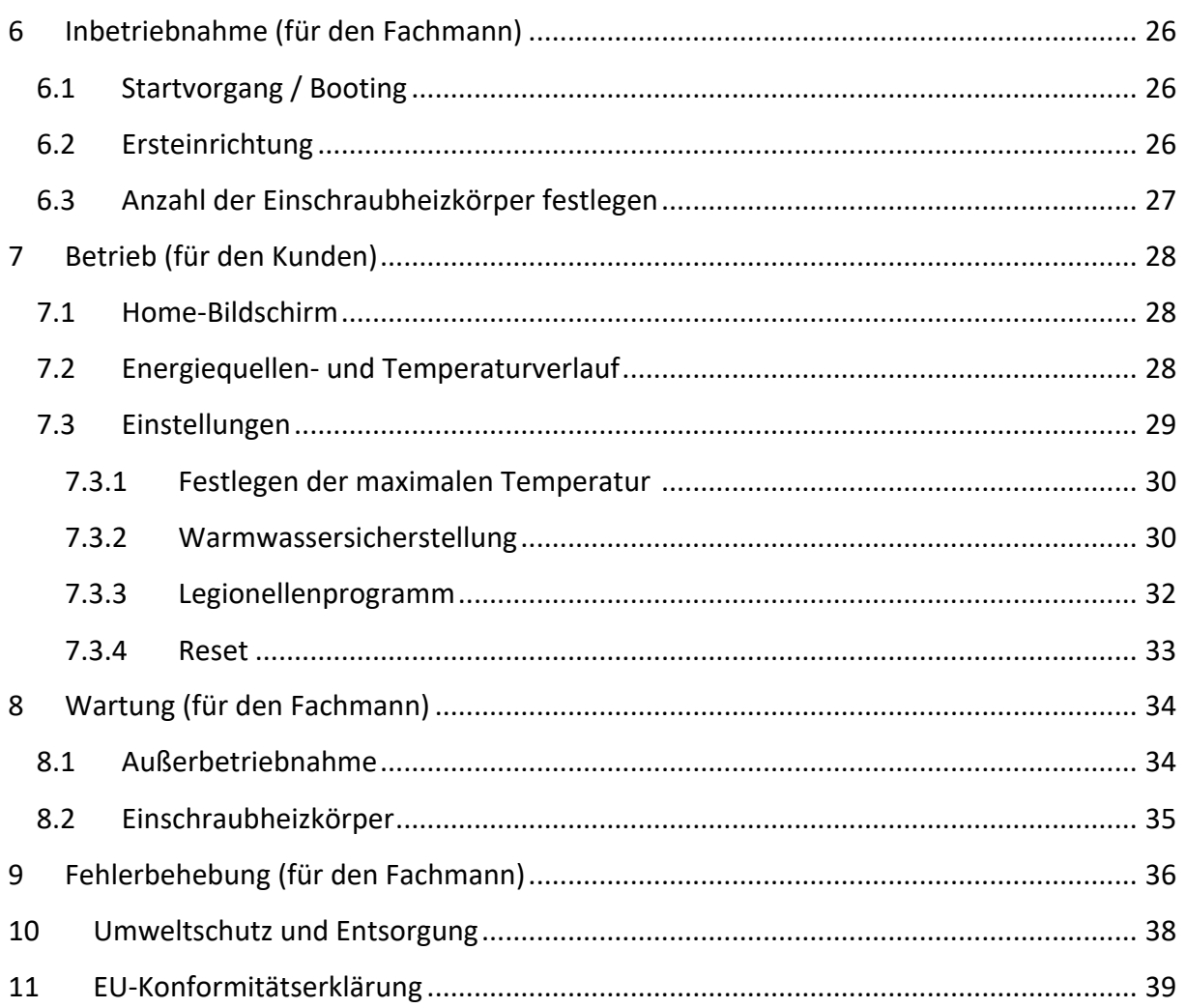

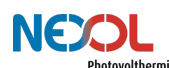

# **1 Einleitung**

Vielen Dank, dass Sie sich dafür entschieden haben unser Produkt zu erwerben.

Kontaktieren Sie uns bei Fragen, Anmerkungen oder Problemen. Unser technischer Support und Kundendienst stehen Ihnen gerne unterstützend zur Verfügung.

> Nexol Photovolthermic AG Mombacher Str. 68 55122 Mainz Germany www.nexol-ag.com E-Mail: info@nexol-ag.com

### HINWEIS!

Die Bilder und Zeichnungen in diesem Handbuch können kleine Abweichungen zu den beschriebenen Produkten aufweisen. Diese haben jedoch keine Auswirkungen auf das Verständnis dieses Dokuments.

### **1.1 Zwecke der Anleitung**

### GEFAHR!

Beachten Sie zudem unbedingt die Betriebsanleitungen der anderen Komponenten, wie beispielsweise jene des Warmwasserspeichers.

### WARNUNG!

Dieses Gerät kann von Kindern ab 8 Jahren und darüber sowie von Personen mit verringerten physischen, sensorischen oder mentalen Fähigkeiten oder Mangel an Erfahrung und Wissen benutzt werden, wenn sie beaufsichtigt oder bezüglich des sicheren Gebrauchs des Gerätes unterwiesen wurden und die daraus resultierenden Gefahren verstehen. Kinder dürfen nicht mit dem Gerät spielen.

Diese Anleitung richtet sich sowohl and den Endnutzer wie auch and den Installateur/ die Fachkraft.

#### **Endnutzer**

Das Gerät darf von Kindern ab 8 Jahren und Personen mit eingeschränkten körperlichen, sensorischen oder geistigen Fähigkeiten oder mangelnder Erfahrung und Kenntnissen benutzt werden, sofern sie beaufsichtigt werden oder in die sichere Handhabung des Geräts eingewiesen wurden und die daraus resultierenden Risiken verstanden haben.

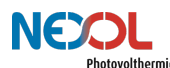

#### **Installateur / Fachkraft**

Die Fachkraft ist durch Ausbildung und Erfahrung qualifiziert, Arbeiten am Gerät durchzuführen. Sie hat erweiterte Erfahrungen mit dem System an dem Arbeiten durchzuführen sind.

#### **Inhalt der Anleitung**

In dieser Anleitung sind die Funktion und Bedienung der Nexol R-Serie beschrieben.

Ebenso wird erläutert wie die Installation, Inbetriebnahme, Wartung und Fehlersuche von einer qualifizierten Fachkraft durchzuführen ist.

#### **1.2 Sprache**

Die ursprüngliche Fassung dieses Handbuches ist in Deutsch verfasst. Versionen in anderen Sprachen sind Übersetzungen der Originalfassung.

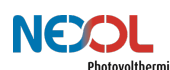

# **2 Sicherheit**

Lesen Sie dieses Handbuch aufmerksam durch, bevor Sie das Produkt installieren und in Betrieb nehmen! Nicht Beachtung der Anleitung kann Schaden für Mensch und Produkt bewirken, sowie einen Garantieausschluss! Bewahren Sie die Anleitung auf und halten Sie diese zum späteren Nachschlagen bereit!

### **2.1 Sicherheitsterminologie**

Gefahren werden über nachfolgende Signalwörter unterteilt. In Tabelle 1 sind die unterschiedlichen Signalwörter aufgezeigt.

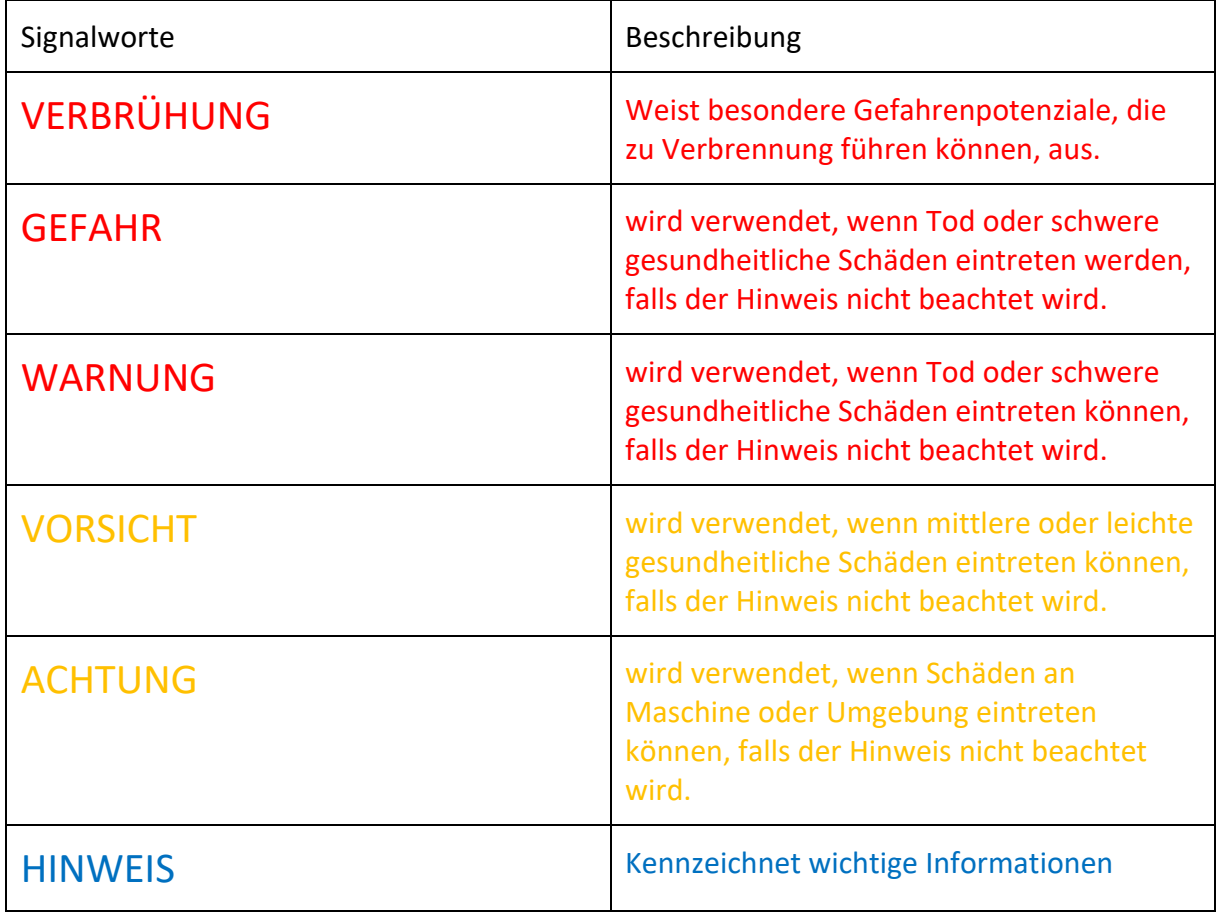

*Tabelle 1: Sicherheitsterminologien*

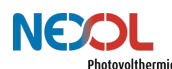

### **2.2 Sicherheitshinweise**

Nachfolgend sind die unterschiedlichen Sicherheitshinweise aufgelistet.

#### **Gefahrenkategorie Verbrühung:**

Seien Sie vorsichtig bei der Entnahme von heißem Wasser. Es besteht Verbrühungsgefahr.

#### **Gefahrenkategorie Gefahr:**

- Beachten Sie zudem unbedingt die Betriebsanleitungen der anderen Komponenten, wie beispielsweise jene des Warmwasserspeichers.
- Ein Druckentlastungsventil ist bei der Installation des Warmwasserspeichers unbedingt vorzusehen! Das Druckentlastungsventil muss an eine Abflussleitung mit einer stetigen Abwärtsneigung angeschlossen sein. Stellen Sie sicher, dass alles in einer frostfreien Umgebung installiert wird! Darüber hinaus könnte ein Druckminderer notwendig sein.
- Der Warmwasserspeicher ist in den Potentialausgleich des Hauses einzubinden.
- Die maximale PV-Leerlaufspannung von 300V DC darf nicht überschritten werden.
- Entfernen Sie die Stecker erst nachdem der Status im Gerät "Off" ist. Ansonsten droht ein lebensgefährlicher elektrischer Schlag. Zudem kann extreme Hitze durch Entstehung eines Lichtbogens generiert werden. Lässt sich der Nexol Energy Controller nicht bedienen und somit der Status des Geräts nicht auf "Off" setzen, so verschatten Sie die PV-Paneele.

#### **Gefahrenkategorie Warnung:**

- Dieses Gerät kann von Kindern ab 8 Jahren und darüber sowie von Personen mit verringerten physischen, sensorischen oder mentalen Fähigkeiten oder Mangel an Erfahrung und Wissen benutzt werden, wenn sie beaufsichtigt oder bezüglich des sicheren Gebrauchs des Gerätes unterwiesen wurden und die daraus resultierenden Gefahren verstehen. Kinder dürfen nicht mit dem Gerät spielen.
- In dem Raum, in welchem das Gerät installiert wird, darf keine explosive Atmosphäre herrschen! Schütze Sie das Gerät auch vor staubiger und fetthaltiger Umgebungsluft!
- Gerät darf ausschließlich bis zu einer Höhe von 2000m über dem Meeresspiegel installiert werden.
- Der Nexol Energy Controller ist ausschließlich in Verbindung mit den Nexol Einschraubheizkörpern zu verwenden.
- Die Verwendung der Einschraubheizkörper ist nur in Verbindung mit dem Nexol Energy Controller zulässig.
- Der Warmwasserspeicher muss verschiedene Anforderungen erfüllen, um einen sicheren Betrieb zu ermöglichen.
- Die Installation, Inbetriebnahme, Wartung und Reparatur des Geräts ist nur durch geschulte und qualifizierte Installateure zu erfolgen.
- Stellen Sie sicher, dass sich keine Verunreinigungen im Trinkwasser befinden, um Gesundheitsbeeinträchtigungen zu verhindern.
- Das Gerät ist zwingend mit dem Netz zu verbinden, um einen Schutzleiteranschluss zu gewährleisten. Stecken Sie hierzu den Netzstecker in eine Schutzkontakt-

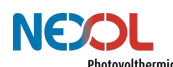

Steckdose (Schuko-Steckdose). Daher ist der Netzanschluss auch vor dem Anschluss der PV-Module vorzunehmen.

Das Gerät kann nicht vom Kunden repariert werden. Tritt ein Fehler auf, so kontaktieren Sie Ihren Fachhändler.

#### **Gefahrenkategorie Achtung:**

- Befüllen Sie den Tank nur mit sauberem Trinkwasser! Mindere Wasserqualität kann zu einer verkürzten Lebensdauer der Einschraubheizkörper und zu einer erheblichen Minderung der Effizienz führen.
- Der Nexol Energy Controller muss wie gezeigt hochkant aufgehängt werden. Oberund unterhalb des Controllers sind mindestens 50cm Platz zu halten. Bei Nichtbeachtung überhitzt der Energy Controller, wodurch Bauteile Schaden nehmen können.
- Die Einschraubheizkörper dürfen nur waagrecht eingebaut werden, müssen vollständig mit Wasser bedeckt sein und es muss eine ungehinderte Zirkulation des Wassers im Bereich der Einschraubheizkörper gegeben sein
- Das Kunststoffgewinde des Einschraubheizkörpers, welcher nur für PV geeignet ist, darf nicht mit Hanf oder anderen Dichtmitteln abgedichtet werden.
- Schließen Sie das Gerät erst dann an eine Energiequelle an, nachdem der Warmwasserspeicher befüllt wurde! Missachtung kann zu Schäden am Gerät führen und sich auf dessen Lebenszeit auswirken.

#### **Hinweise:**

- Die Bilder und Zeichnungen in diesem Handbuch können kleine Abweichungen zu den beschriebenen Produkten aufweisen. Diese haben jedoch keine Auswirkungen auf das Verständnis dieses Dokuments.
- Überprüfen sie den Lieferumfang auf Vollständigkeit und Beschädigungen.
- Beachten Sie alle nationalen und regionalen Vorschriften und Bestimmungen.

### **2.3 Bestimmungsgemäße Verwendung**

### WARNUNG!

In dem Raum, in welchem das Gerät installiert wird, darf keine explosive Atmosphäre herrschen! Schütze Sie das Gerät auch vor staubiger und fetthaltiger Umgebungsluft!

### WARNUNG!

Gerät darf ausschließlich bis zu einer Höhe von 2000m über dem Meeresspiegel installiert werden.

Der Nexol Warmwasserbereiter (bestehend aus Nexol Energy Controller und einem oder zwei Einschraubheizkörpern) dient der Erwärmung von sauberem Trink- und Brauchwasser. Hierzu sind die mitgelieferten Einschraubheizkörper in einen Warmwasserspeicher einzubringen. Elektrische Energie aus Photovoltaikmodulen (kurz PV-Modulen) erhitzt mittels Einschraubheizkörpern das Wasser in den Temperatur- und Druckgrenzen, die in den technischen Daten angegeben sind. Zusätzlich kann Strom aus einem lokalen oder nationalen Stromnetz als Energiequelle genutzt werden. Es wird kein Strom in das Stromnetz eingespeist, weshalb auch keine Genehmigung erforderlich ist.

Der Nexol Warmwasserbereiter ist für die ortsfeste Installation in Innenräumen bestimmt.

Eine andere Verwendung, als die oben beschriebene ist unzulässig.

### **2.4 Haftungs- und Gewährleistungsausschluss**

Das Produkt wurde nach den geltenden Normen und Richtlinien entworfen und hergestellt.

Die Nexol Photovolthermic AG haftet nicht für Kosten und Schäden oder Verletzungen, die durch folgende Punkte verursacht wurden:

- Nichtbeachtung der Warn- und Sicherheitshinweise des Geräts
- Nichtbeachtung der Betriebsanleitung
- Überfällige oder unzureichende Wartung des Geräts
- Kalkablagerungen und Korrosion am Einschraubheizkörper
- Fehlbenutzung des Geräts. Verwenden Sie das Gerät nur für den vorhergesehenen Zweck, siehe Abschnitt bestimmungsgemäße Verwendung.
- Die angegebenen Umgebungsbedingungen müssen eingehalten werden.
- Bemessungs-, Anschluss- und Installationsbedingungen sind der Anleitung zu entnehmen und müssen eingehalten werden.
- Sicherheitsvorschriften und -bestimmungen des Landes, in dem das Gerät zur Anwendung kommt, sind zu beachten.
- Die Nexol R-Serie hat Kontakt zu Wasser und elektrischen Strom. Es sind keine Änderungen am Gerät erlaubt. Bei Änderungen am Gerät besteht Lebensgefahr. Die Einschraubheizkörper können durch Original-Ersatzteile von Nexol ausgetauscht werden.

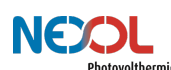

# **3 Lagerung**

Das Gerät muss trocken und staubfrei gelagert werden. Komponenten dürfen keinen aggressiven Medien oder Hitzequellen ausgesetzt werden. Ebenfalls sind die Komponenten vor starker übermäßiger Erschütterung zu schützen.

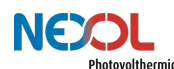

# **4 Produktbeschreibung**

Die Produkte der Nexol R-Serie (R steht für Resistance) gibt es in zwei verschiedenen Varianten.

### **4.1 Produktvarianten**

Zwei verschiedene Varianten werden angeboten (vgl. Abbildung 1). Ein Warmwasserspeicher ist nicht im Lieferumfang enthalten.

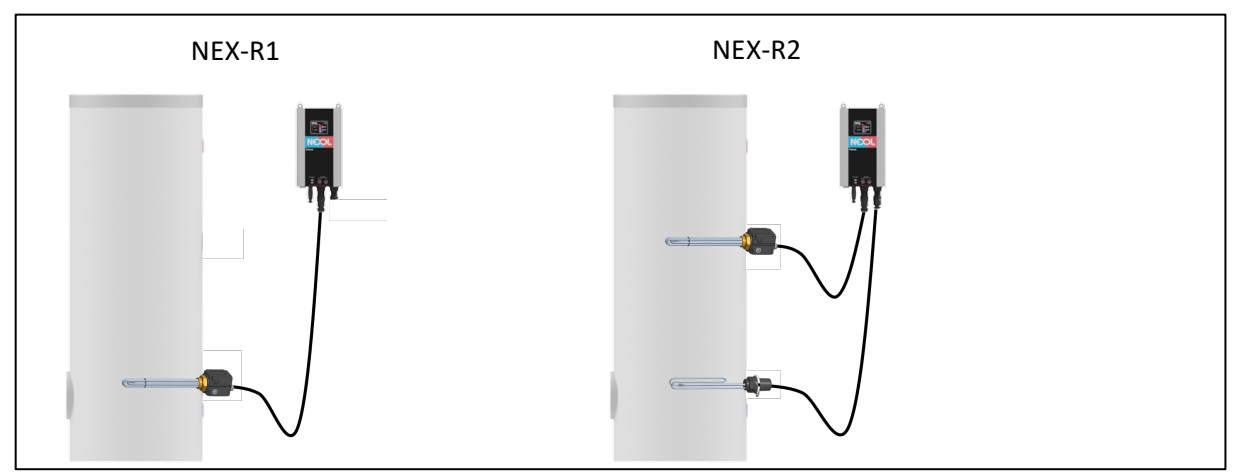

*Abbildung 1: angebotene Produktvarianten*

#### **NEX-R1**

Für Speicher mit nur einer freien Einschraubmuffe eignet sich der NEX-R1. Dieser ermöglicht eine einfache Nutzung von Solarstrom für die Warmwasserbereitung.

Eine Nachheizung über das Netz dient der Warmwassersicherstellung. Durch die Regelparameter Temperatur, PV-Eingangsleistung und Aufheizzyklen lässt sich die Warmwassersicherstellung dem individuellen Benutzerverhalten anpassen.

Der Einschraubheizkörper sollte möglichst weit unten installiert werden. Er erhitzt das Wasser im Warmwasserspeicher von unten nach oben.

#### **NEX-R2**

Der NEX-R2 ist die Lösung für eine komfortable, solare Warmwasserversorgung. Durch zwei verwendete Einschraubheizkörper wird eine intelligente Zweizonenheizung ermöglicht.

Eine schnelle Warmwasserbereitstellung wird erreicht, da nur ein Teil des Speichers aufgeheizt werden muss. Dabei bleibt stets genügend Kapazität im Warmwasserspeicher frei, um einen möglichst hohen PV-Nutzungsgrad zu ermöglichen. Die Nachheizung über das Netzt erfolgt dabei nochmals effizienter. Auch der NEX-R2 kann an das individuelle Benutzerverhalten angepasst werden.

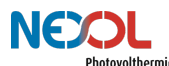

Die Funktionsweise der Zweizonenheizung wird nachfolgend beschrieben (vgl. auch Abbildung 2):

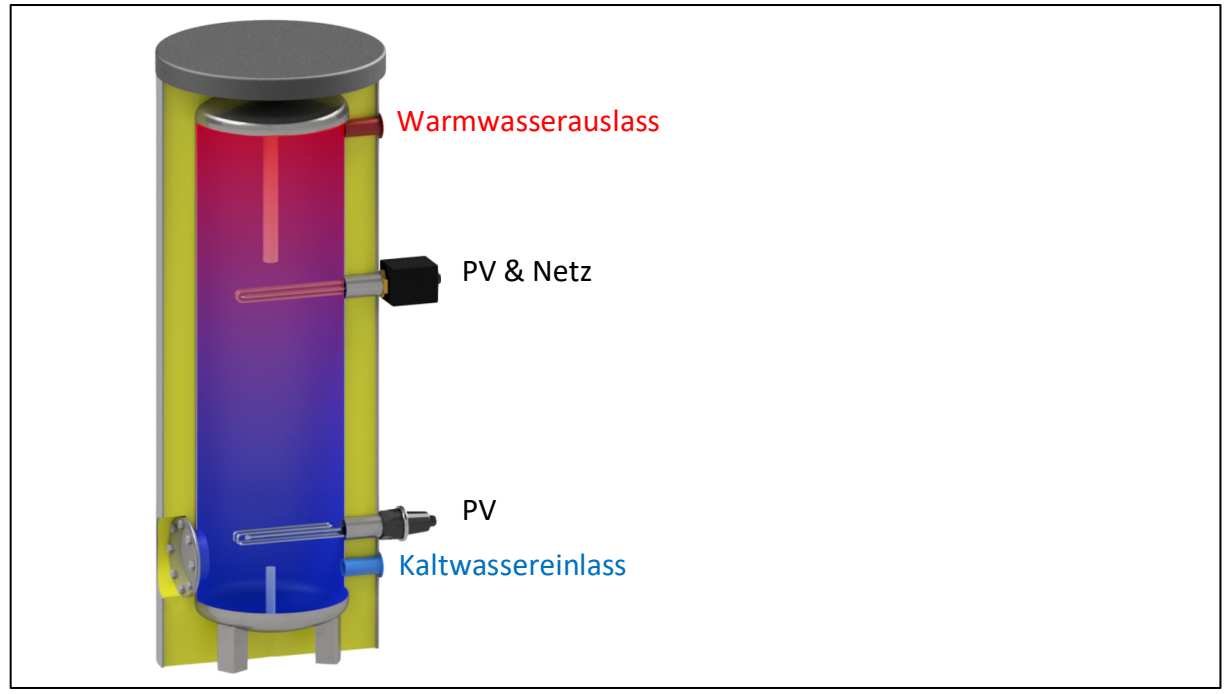

*Abbildung 2: Teilschnitt eines Warmwasserspeichers mit installierten Einschraubheizkörpern*

#### *Obere Zone:*

Vorrangig wird die obere Zone des Speichers in der Nähe des Warmwasseranschluss bis zum Erreichen der maximalen Temperatur beheizt. Hierdurch wird eine schnellere Warmwasserbereitstellung ermöglicht. PV wird als Betriebsquelle priorisiert.

Bei geringer Sonneneinstrahlung heizt das intelligente System die obere Zone des Wassers über Netz nach. Somit wird zur Bereitstellung von warmem Wasser möglichst wenig Netzstrom verwendet, da nur die obere Zone beheizt werden muss.

#### *Untere Zone:*

Sobald die obere Zone ihre Zieltemperatur erreicht hat, wird auf den unteren Heizkörper geschaltet und somit der gesamte Speicher erhitzt. Entsprechend wird die vom PV-Panel erzeugte Energie im Wasser gespeichert.

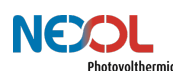

### **4.2 Lieferumfang**

Abbildung 3 zeigt die im Lieferumfang enthaltenen Komponenten.

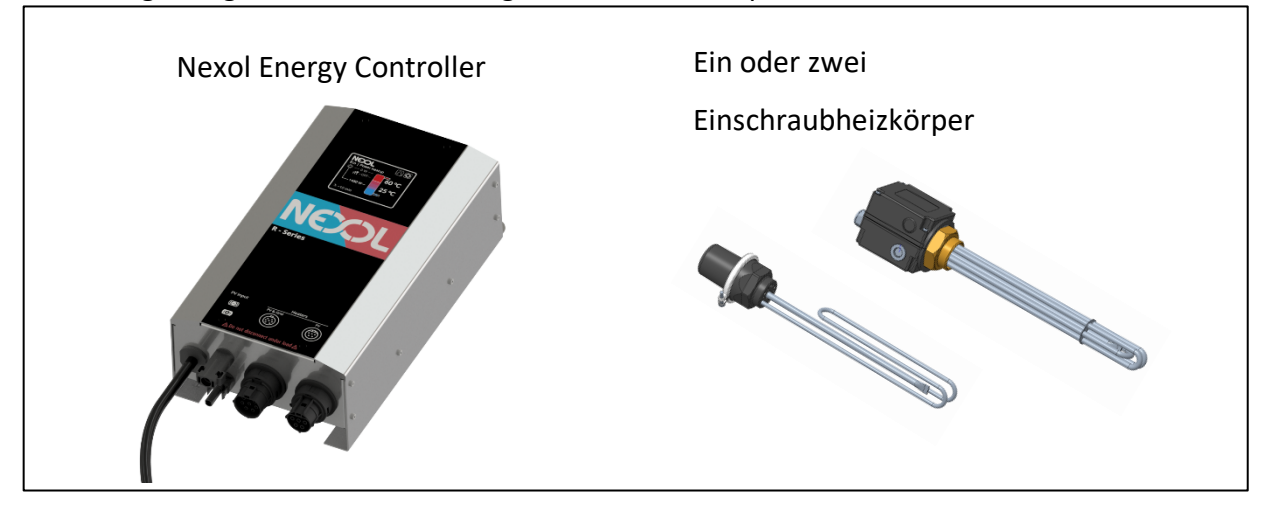

*Abbildung 3: Bestandteile des Lieferumfangs*

Der Nexol Energy Controller und zumindest ein Einschraubheizkörper ist stets enthalten.

Abhängig von der gewählten Produktvariante unterscheiden sich die enthaltenen Komponenten. In Tabelle 2 wird eine Übersicht gegeben.

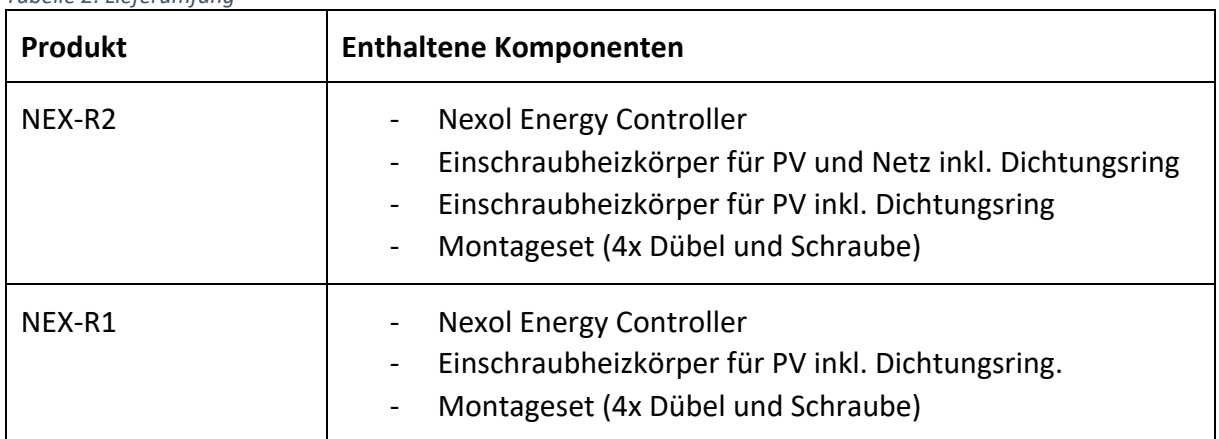

#### *Tabelle 2: Lieferumfang*

### HINWEIS!

Überprüfen sie den Lieferumfang auf Vollständigkeit und Beschädigungen.

Eine Inbetriebnahme bei unvollständigem Lieferumfang oder mit Beschädigungen ist unzulässig. Kontaktieren Sie unseren Kundenservice in diesem Fall.

#### **4.2.1 Nexol Energy Controller**

### WARNUNG!

Der Nexol Energy Controller ist ausschließlich in Verbindung mit den Nexol Einschraubheizkörpern zu verwenden.

Das Gehäuse des Nexol Energy Controller ist aus hochwertigem, eloxiertem Aluminium hergestellt und verfügt über einen Schutz nach IP21.

Er regelt die Ein- und Ausgangsleistungen. Der integrierte MPP-Tracker sorgt dabei für eine möglichst hohe PV-Nutzung.

Durch das integrierte kapazitive Touch-Display wird eine intuitive Bedienung ermöglicht.

#### **4.2.2 Einschraubheizkörper**

### WARNUNG!

Die Verwendung der Einschraubheizkörper ist nur in Verbindung mit dem Nexol Energy Controller zulässig.

Temperaturfühler und Sicherheitstemperaturbegrenzer sind direkt im Einschraubheizkörper integriert. Somit wird eine einfache Installation der Einschraubheizkörper ermöglicht.

Abbildung 4 zeigt die unterschiedlichen Einschraubheizkörper.

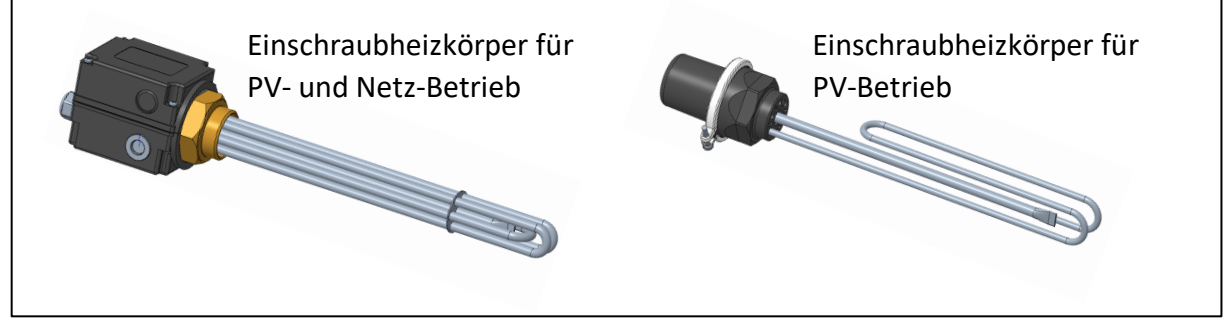

*Abbildung 4: unterschiedliche Einschraubheizkörper*

Die Einschraubheizkörper sind isoliert ausgeführt. Dies bedeutet, dass keine leitende Verbindung zwischen den Heizelementen und dem Behälter besteht. Dadurch verzögert sich die Verkalkung der Heizelemente und auch die elektrochemische Korrosion wird vermindert.

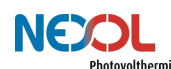

### **4.3 Anforderungen an bestehende Warmwasserspeicher**

### WARNUNG!

Der Warmwasserspeicher muss verschiedene Anforderungen erfüllen, um einen sicheren Betrieb zu ermöglichen.

Um einen sicheren und funktionellen Betrieb zu gewährleisten, müssen mehrere Anforderungen des bestehenden Warmwasserspeichers erfüllt sein.

Das Speichervolumen darf 100l nicht unterschreiten, da ansonsten die Heizleistung überdimensioniert ist. Bei einem Speichervolumen von größer 300l ist die Heizleistung hingegen unterdimensioniert.

Eventuell andere vorhandene Systeme zur Wassererhitzung dürfen den Warmwasserspeicher nicht auf über 65°C erhitzen. Ansonsten löst der Sicherheitstemperaturbegrenzer aus.

Die Muffe muss ein 1 ½" Gewinde aufweisen.

Der Einschraubheizkörper hat einen unbeheizten Bereich von 100mm. Entsprechend darf die Länge der Muffe 90mm nicht überschreiten. Aufgrund der Länge des Einschraubheizkörpers von 350mm, muss die Einschraubtiefe mindestens 400mm betragen.

Die Einschraubheizkörper sind waagrecht einzubauen.

Nachfolgend sind alle Anforderungen nochmals in Tabelle 3 zusammengefasst.

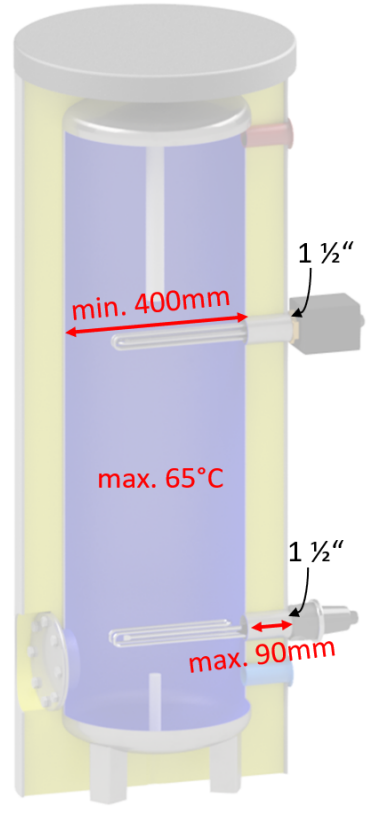

*Abbildung 5: Anforderungen an Warmwasserspeicher*

*Tabelle 3: Anforderungen an Warmwasserspeicher*

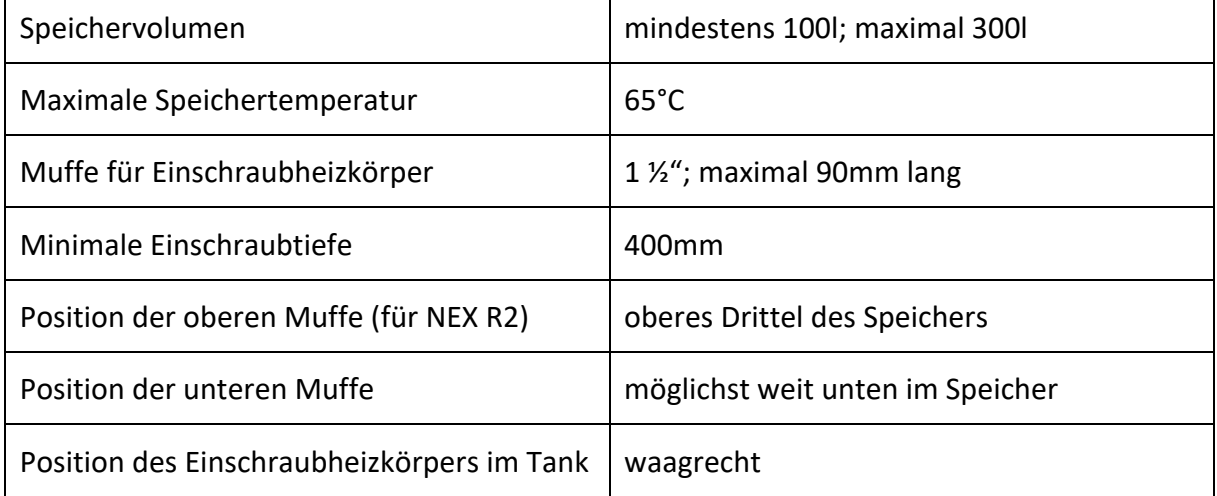

Für viele Warmwasserspeicher gibt es zudem Adapterflanschplatten mit einer 1 ½" Muffe, um Einschraubheizkörper zu installieren.

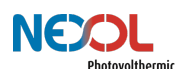

### **4.4 Technische Daten**

#### **4.4.1 Nexol Energy Controller**

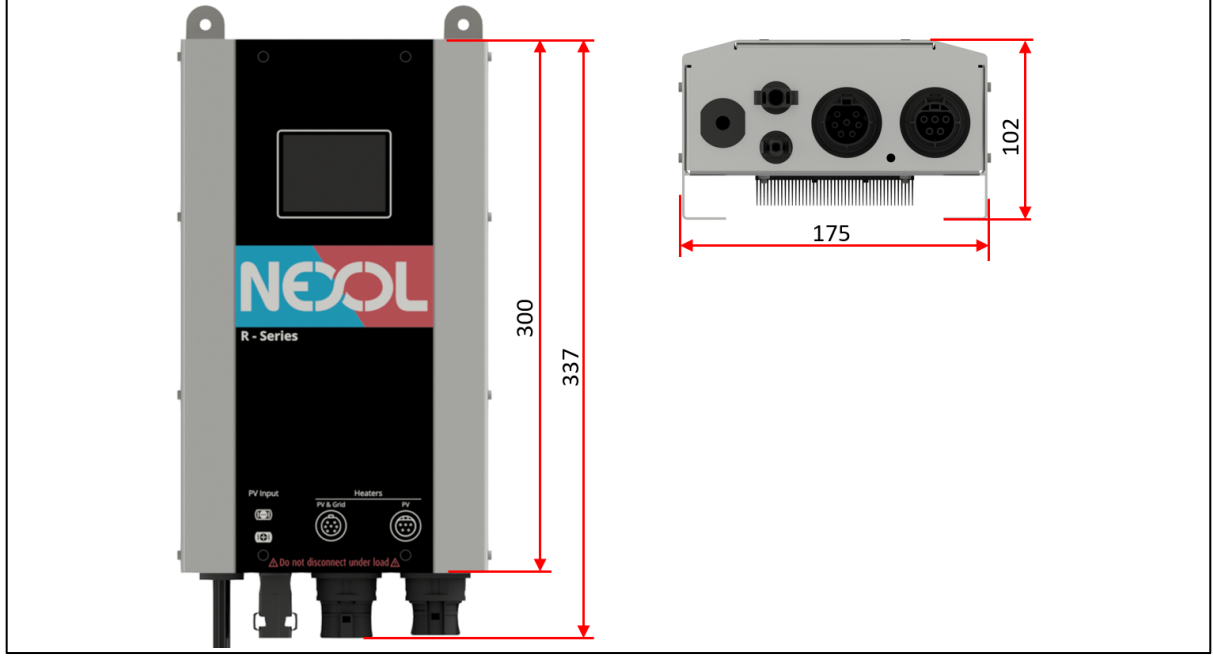

*Abbildung 6: Abmessungen Nexol Energy Controller*

#### **Allgemeine Informationen**

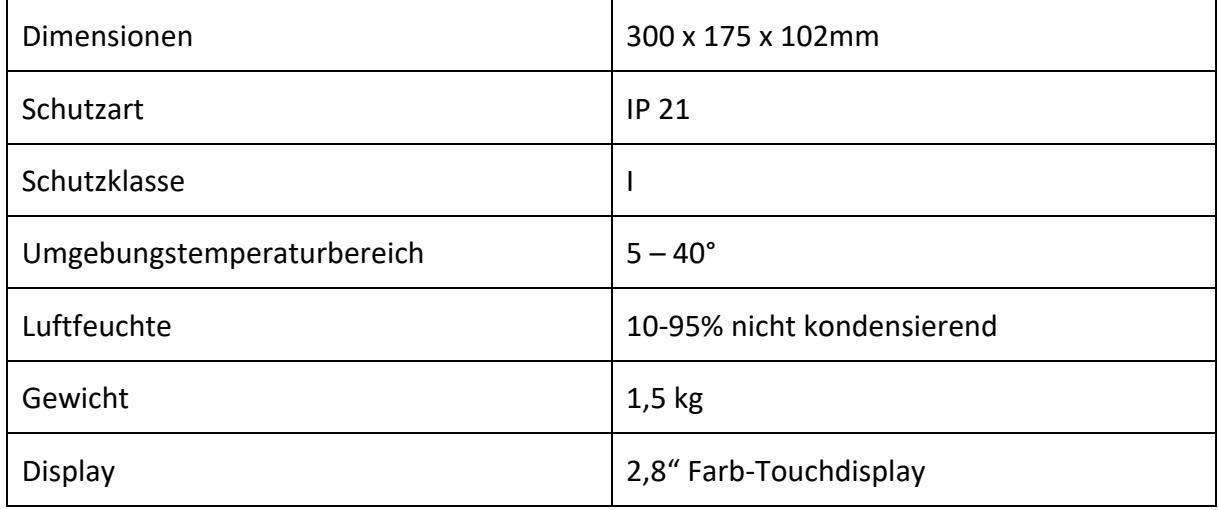

### **Photovoltaik Spezifikationen**

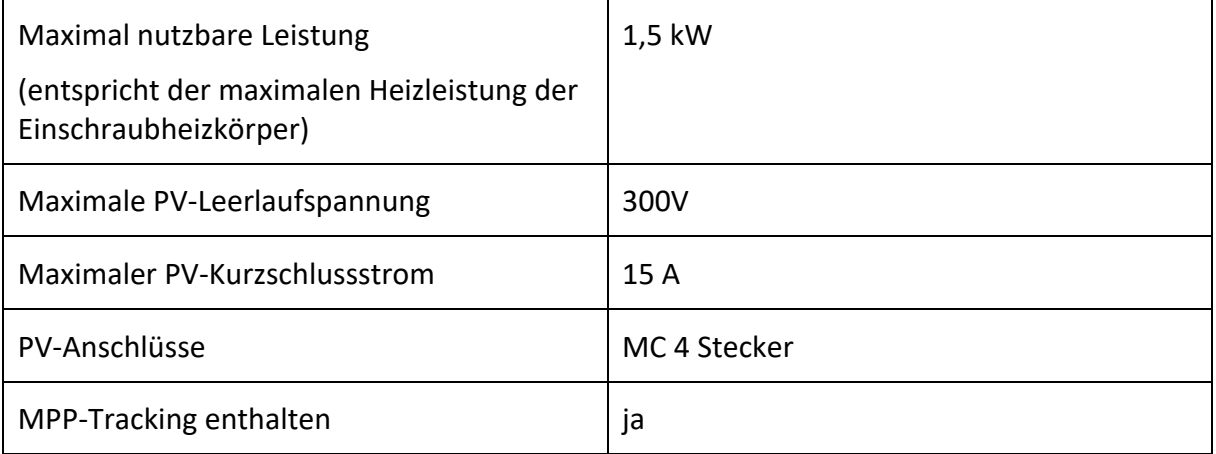

#### **Netzanschluss**

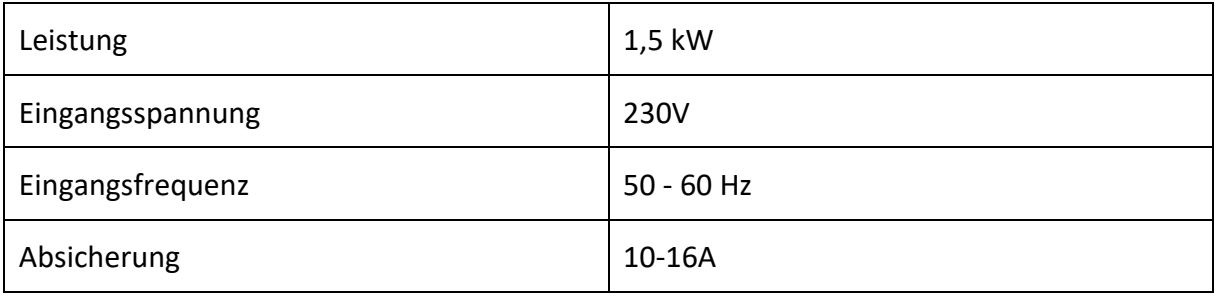

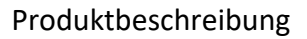

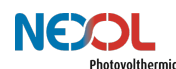

#### **4.4.2 Einschraubheizkörper**

#### **Einschraubheizkörper für PV und Netz-Betrieb**

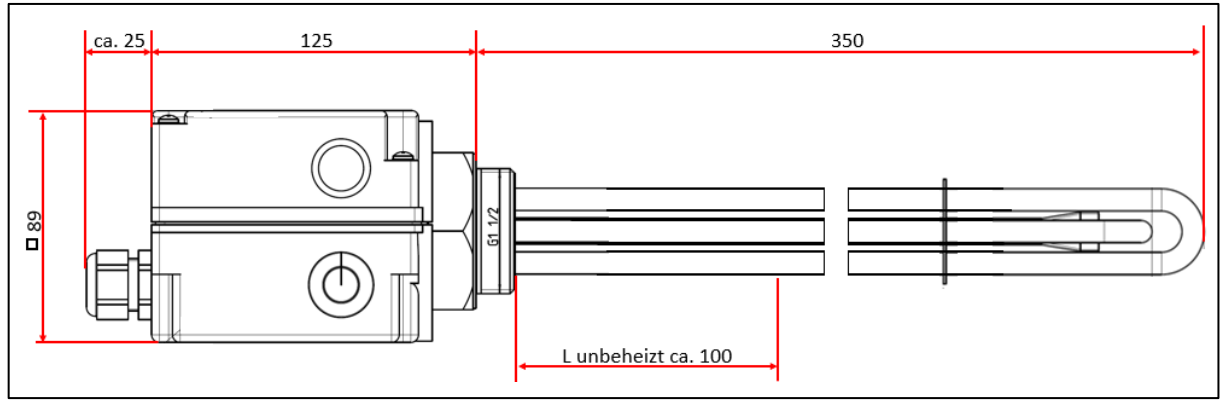

*Abbildung 7: Abmessungen Einschraubheizkörper für PV und Netzbetrieb*

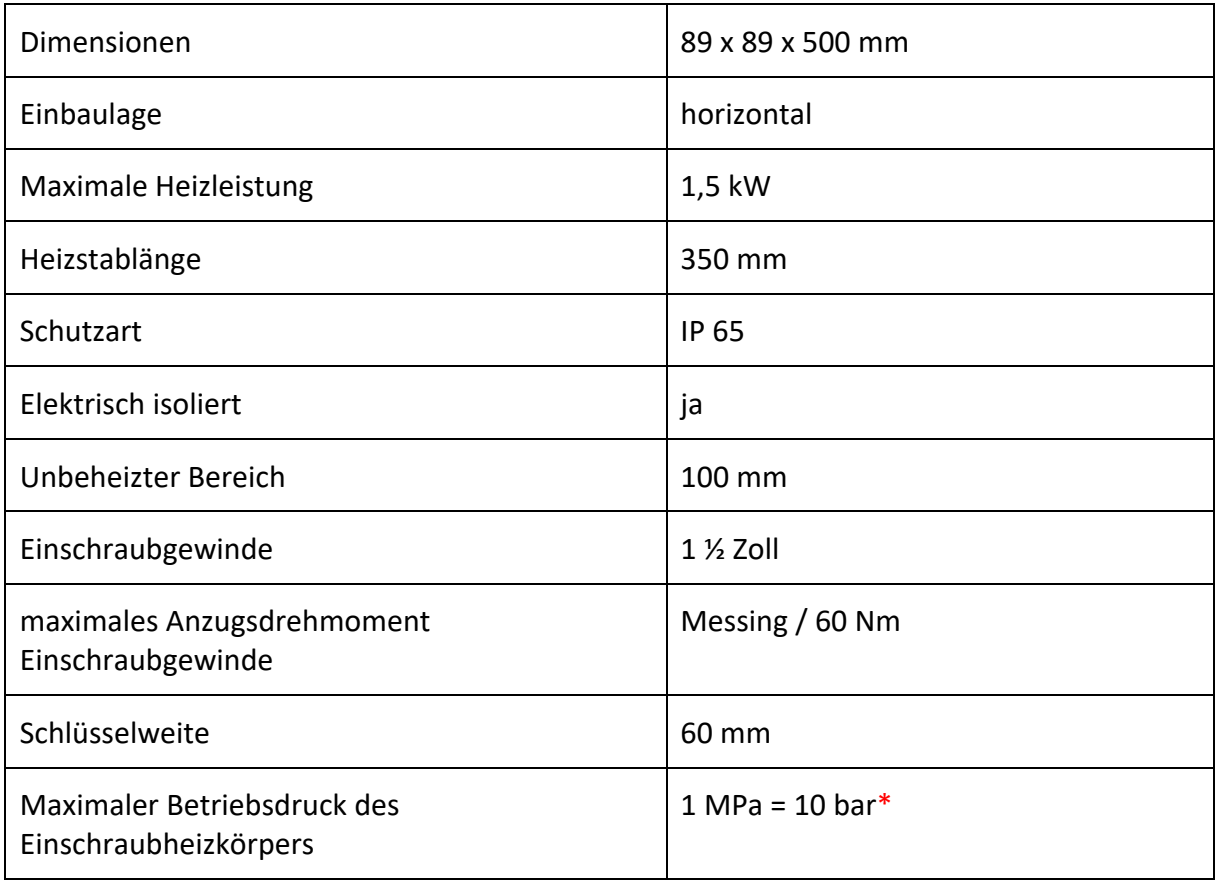

\* es sind die Druckgrenzen des Warmwasserspeichers zu beachten.

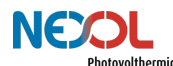

### **Einschraubheizkörper für PV (unterer Einschraubheizkörper beim NEX-R2)**

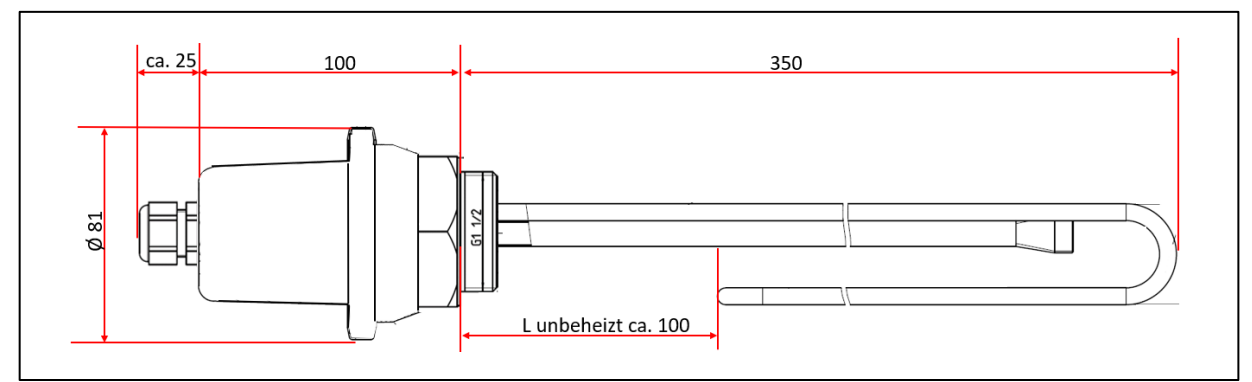

*Abbildung 8: Abmessungen Einschraubheizkörper für PV*

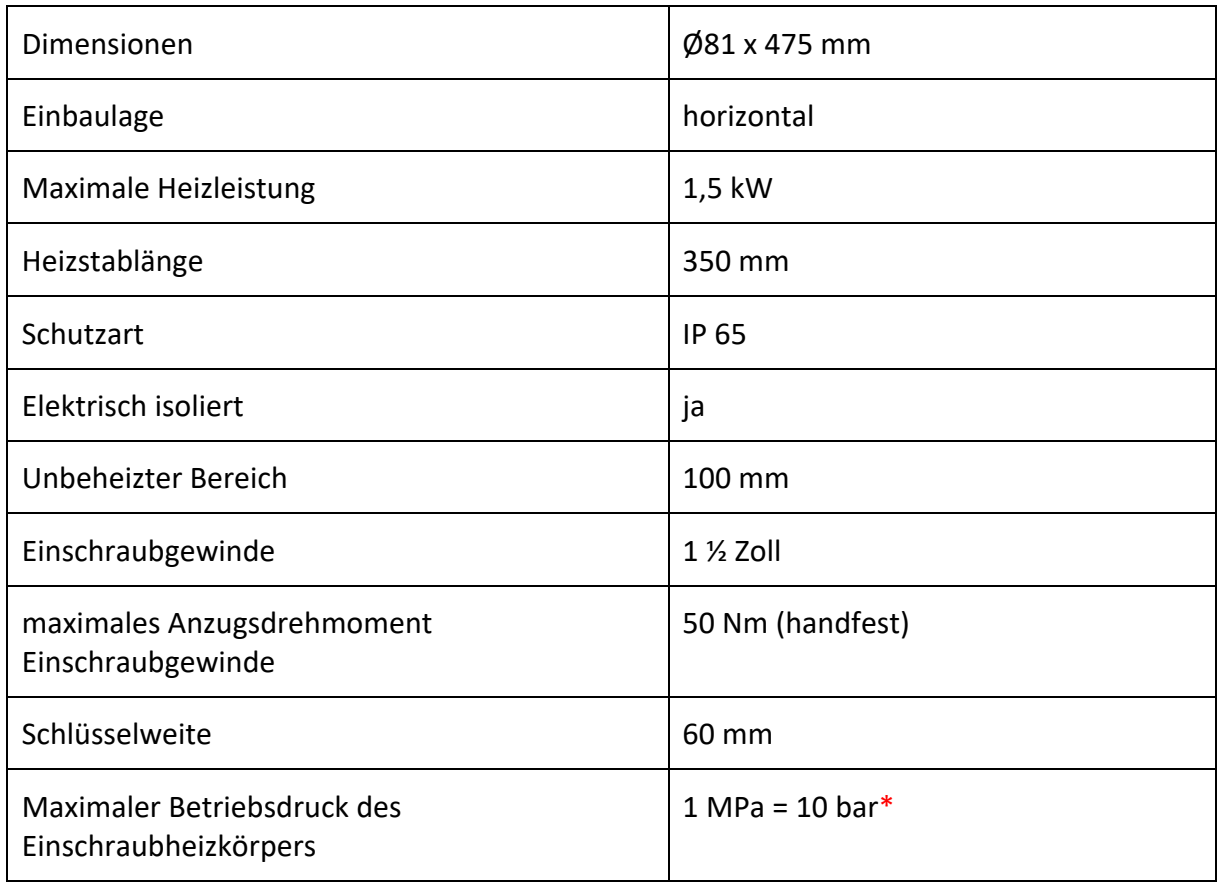

\* es sind die Druckgrenzen des Warmwasserspeichers zu beachten.

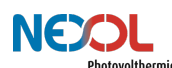

### **4.5 Produktkennzeichnung**

Produktkennzeichnungen sind sowohl auf dem Nexol Energy Controller als auch auf den Einschraubheizkörpern angebracht.

Aufgeführt sind in Abbildung 9 und Abbildung 10 die technischen Spezifikationen wie auch Anwendungsgrenzen der einzelnen Komponenten.

#### **Nexol Energy Controller**

|    | NE<br><b>Photovolthermic AG</b> | Germany<br>www.nexol-ag.com | Nexol Photovolthermic AG |  |
|----|---------------------------------|-----------------------------|--------------------------|--|
|    | Type                            |                             | <b>Energy Controller</b> |  |
| (B | Weight                          |                             | $1,5$ kg                 |  |
|    | AC                              |                             | 230V / 1,5kW             |  |
|    | DC                              |                             | 100 - 300V / 1,5kW       |  |
| ίE | Operating Temperature (ambient) |                             | $5 - 40^{\circ}C$        |  |
|    | Type of Protection              |                             | <b>IP 21</b>             |  |
| G, | -Safety class                   |                             | Ι                        |  |
| ίH |                                 |                             |                          |  |

*Abbildung 9: Produktkennzeichnung Nexol Energy Controller*

- A. Gerätebezeichnung E. Betriebstemperaturbereich
- B. Gewicht F. IP-Schutzklasse
- C. AC G. Sicherheitsklasse
- D. DC H. Seriennummer

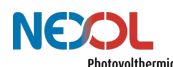

#### **Einschraubheizkörper**

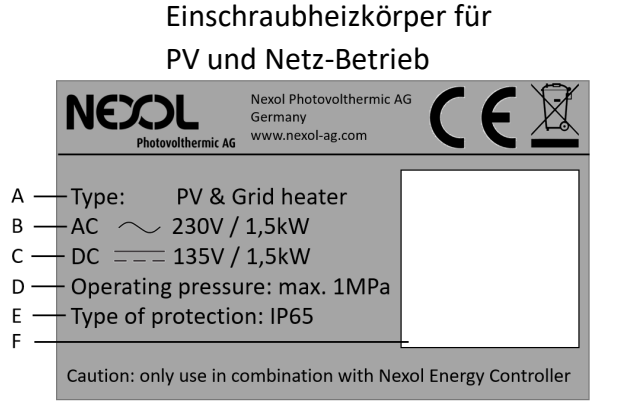

*Abbildung 10: Produktkennzeichnung der Einschraubheizkörper*

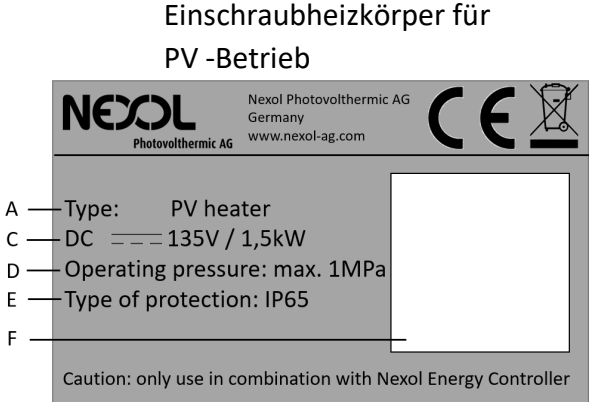

- A. Komponentenbezeichnung
- B. AC
- C. DC
- D. Betriebsdruck des Einschraubheizkörpers
- E. IP-Schutzgrad
- F. Seriennummer

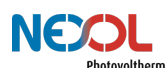

# **5 Installation (für den Fachmann)**

### WARNUNG!

Die Installation, Inbetriebnahme, Wartung und Reparatur des Geräts ist nur durch geschulte und qualifizierte Installateure zu erfolgen.

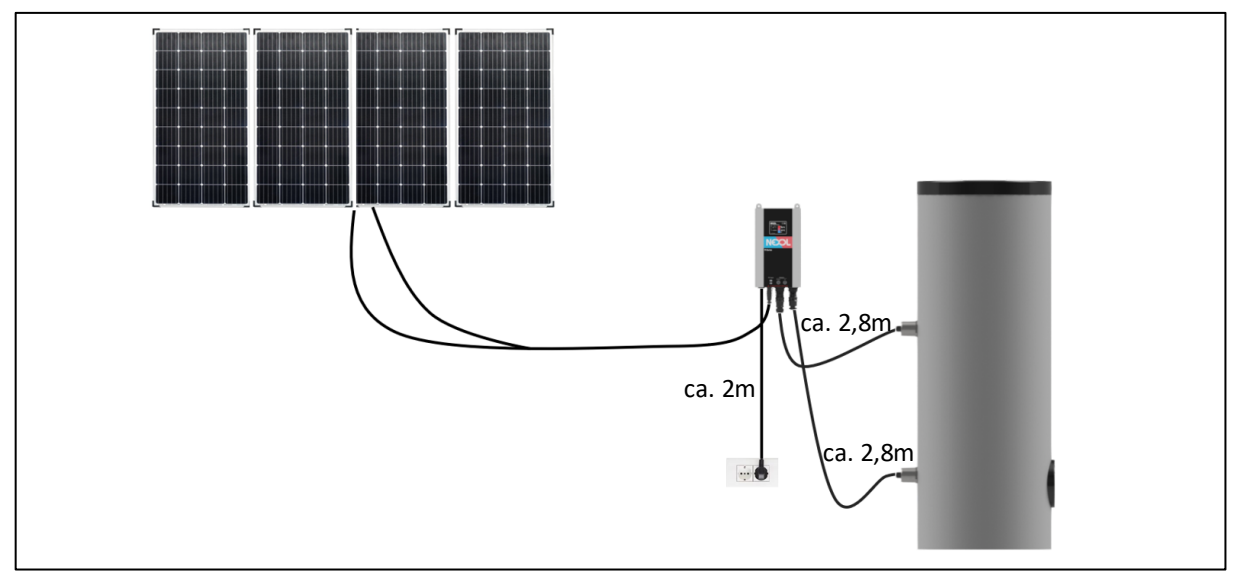

*Abbildung 11: Schema Installation des Gesamtsystems*

### HINWEIS!

Beachten Sie alle nationalen und regionalen Vorschriften und Bestimmungen.

In den nachfolgenden Kapiteln wird die Installation beschreiben. Die Reihenfolge der Installation ist unbedingt einzuhalten.

- 1. Arbeitsvorbereitung
- 2. Montagestandort wählen
- 3. Installation Warmwasserspeicher
- 4. Wandmontage des Nexol Energy Controllers
- 5. Einbringen der Einschraubheizkörper in den Warmwasserspeicher und befüllen des Warmwasserspeichers
- 6. Anbinden der Einschraubheizkörper an den Nexol Energy Controller
- 7. Anbinden des Nexol Energy Controller an das Netz
- 8. Anschluss der PV-Module an den Nexol Energy Controller

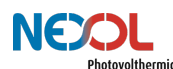

### **5.1 Arbeitsvorbereitung**

Überprüfen Sie, ob Sie alle notwendigen Komponenten und Werkzeuge für die Montage besitzen.

Für die Installation des Nexol Energy Controllers:

- Bohrmaschine
- Hammer
- Wasserwaage
- Schraubendreher

Für die Installation des/der Einschraubheizkörper:

Maulschlüssel mit einer Schlüsselweite von 60mm

### **5.2 Montagestandort wählen**

### WARNUNG!

In dem Raum, in welchem das Gerät installiert wird, darf keine explosive Atmosphäre herrschen! Schütze Sie das Gerät auch vor staubiger und fetthaltiger Umgebungsluft!

Das Gerät ist ausschließlich für die Inneninstallation vorgesehen.

Der Innenraum muss frostgeschützt sein und der Untergrund fest und belastbar, um auch dem Gewicht des befüllten Warmwasserspeichers standzuhalten.

Beachten Sie die Kabellänge der Netzanschlussleitung sowie jene der Einschraubheizkörper bei der Wahl des Installationsstandortes.

Beachten Sie auch die Maße der Einschraubheizkörper. Um diese in den Speicher einzubringen, muss ausreichend Platz im Bereich der Muffe des Warmwasserspeichers sein.

### **5.3 Installation Warmwasserspeicher**

### **WARNUNGI**

Beachten sie auch die Bedienungs- und Montageanleitung ihres Warmwasserspeichers.

### GEFAHR!

Ein Druckentlastungsventil ist bei der Installation des Warmwasserspeichers unbedingt vorzusehen! Das Druckentlastungsventil muss an eine Abflussleitung mit einer stetigen Abwärtsneigung angeschlossen sein. Stellen Sie sicher, dass alles in einer frostfreien Umgebung installiert wird! Darüber hinaus könnte ein Druckminderer notwendig sein.

Beachten Sie hierzu die Bedienungs-und Montageanleitung ihres Warmwasserspeichers.

### GEFAHR!

Der Warmwasserspeicher ist in den Potentialausgleich des Hauses einzubinden.

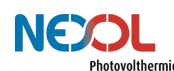

### **WARNUNGI**

Der Warmwasserspeicher muss verschiedene Anforderungen erfüllen, um einen sicheren Betrieb zu ermöglichen. Beachten Sie hierzu die Anforderungen aus Kapitel 4.3.

### WARNUNG!

Stellen Sie sicher, dass sich keine Verunreinigungen im Trinkwasser befinden, um Gesundheitsbeeinträchtigungen zu verhindern.

### ACHTUNG!

Befüllen Sie den Tank nur mit sauberem Trinkwasser! Mindere Wasserqualität kann zu einer verkürzten Lebensdauer der Einschraubheizkörper und zu einer erheblichen Minderung der Effizienz führen.

### **5.4 Wandmontage des Nexol Energy Controllers**

### ACHTUNG!

Der Nexol Energy Controller muss wie gezeigt hochkant aufgehängt werden. Ober- und unterhalb des Controllers sind mindestens 50cm Platz zu halten. Bei Nichtbeachtung überhitzt der Energy Controller, wodurch Bauteile Schaden nehmen können.

Der Nexol Energy Controller wird über 4 Schrauben an der Wand befestigt. Im Lieferumfang sind entsprechende Schrauben und Dübel beigelegt.

Für die einfache Montage des Nexol Energy Controller sind auf dessen Rückseite zwei Schlüssellöcher eingebracht (vgl. Abbildung 12).

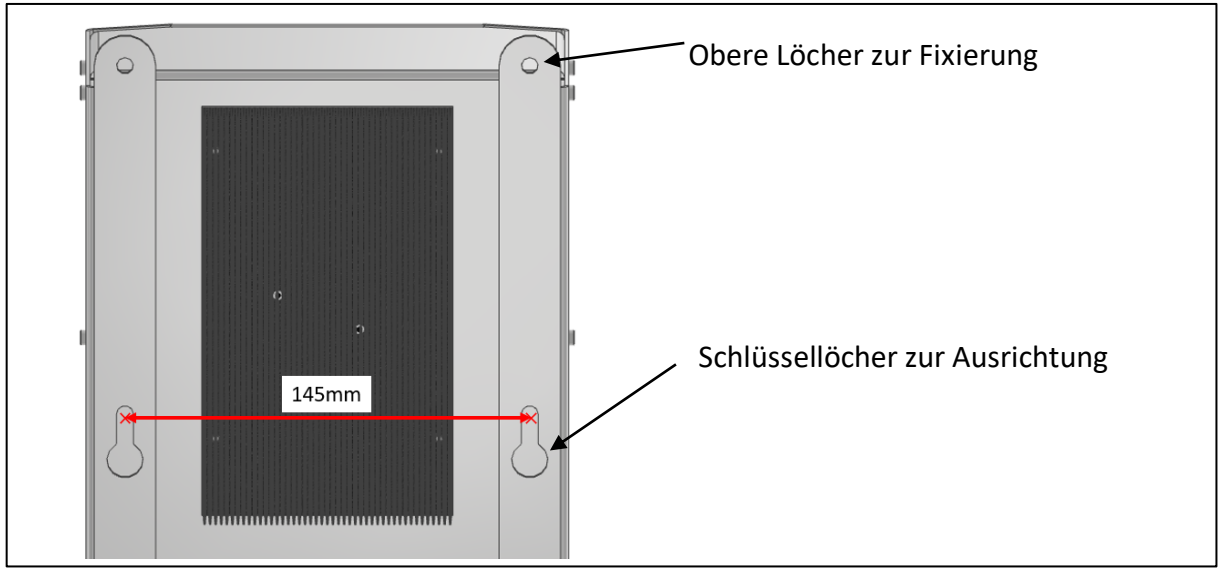

*Abbildung 12: Rückansicht des Nexol Energy Controllers*

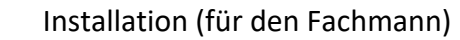

Gehen Sie wie folgt bei der Montage des Nexol Energy Controllers vor (vgl. Abbildung 13):

- 1. Anzeichnen der Bohrlöcher mit einem Abstand von 145mm (vgl. Abbildung 12). Benutzen Sie hierzu eine Wasserwaage und einen Meterstab.
- 2. Bohren der Löcher und anschließendes Einschieben der Dübel
- 3. Einbringen der Schrauben. Lassen Sie den Schraubenkopf dabei etwa 5mm überstehen.
- 4. Fädeln Sie die Schlüssellöcher des Nexol Energy Controllers ein.
- 5. Zeichnen Sie die oberen zwei Bohrlöcher an
- 6. Nehmen Sie den Nexol Energy Controller wieder ab.
- 7. Bohren der oberen Löcher und anschließendes Einschieben der Dübel.
- 8. Schlüssellöcher des Nexol Energy Controller wieder einfädeln.
- 9. Obere Schrauben zur Fixierung des Nexol Energy Controllers einschrauben.

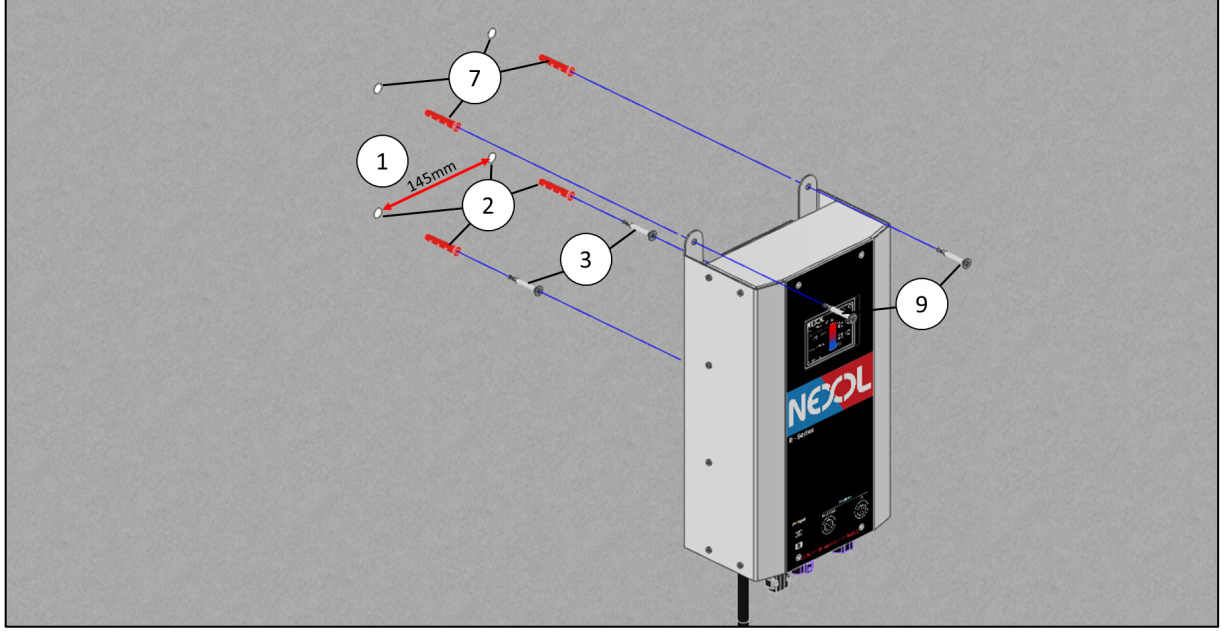

*Abbildung 13: Montagereihenfolge bei der Montage des Nexol Energy Controllers*

### **5.5 Verbindung der Einschraubheizkörper mit dem Warmwasserspeicher**

### ACHTUNG!

Die Einschraubheizkörper dürfen nur waagrecht eingebaut werden, müssen vollständig mit Wasser bedeckt sein und es muss eine ungehinderte Zirkulation des Wassers im Bereich der Einschraubheizkörper gegeben sein

### ACHTUNG!

Das Kunststoffgewinde des Einschraubheizkörpers, welcher nur für PV geeignet ist, darf nicht mit Hanf oder anderen Dichtmitteln abgedichtet werden.

Bei den Produktvarianten mit zwei Einschraubheizkörpern ist jener mit PV und Netz-Versorgung im oberen Bereich des Warmwasserspeichers einzuschrauben, siehe hierzu Abbildung 14. Beim NEX-R1 ist der beigefügte Einschraubheizkörper möglichst weit unten im Warmwasserspeicher zu installieren.

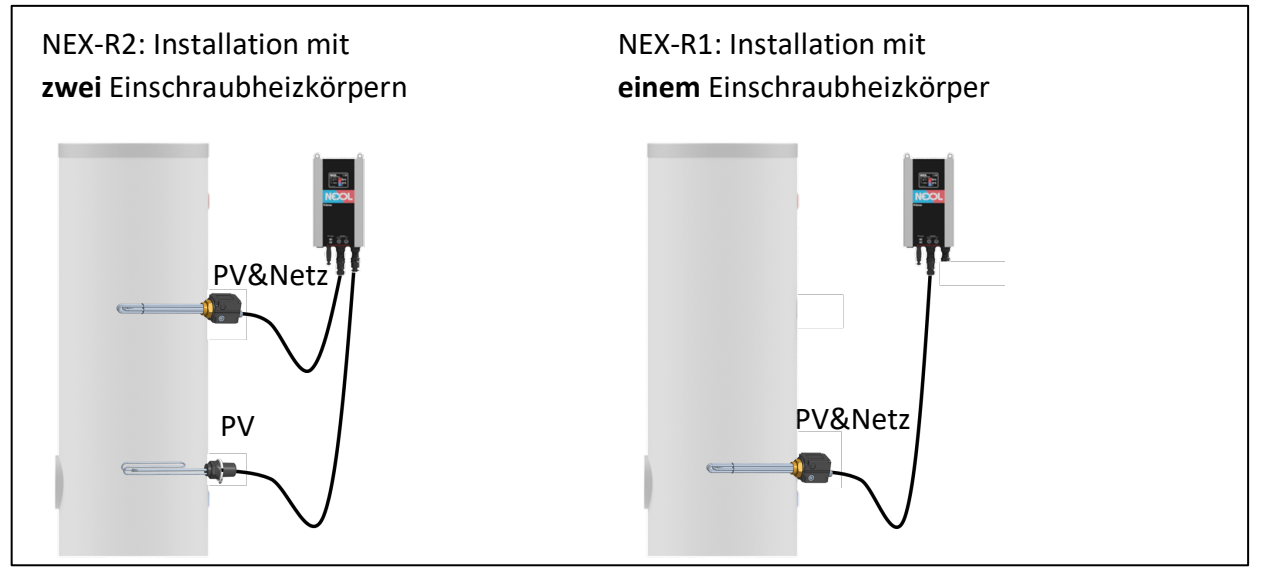

*Abbildung 14: Positionierung der unterschiedlichen Einschraubheizkörper*

Es gibt zwei verschiedene Einschraubheizkörper. Einschraubheizkörper welche ausschließlich für die Verwendung mit PV geeignet sind besitzen ein Kunststoff-Gewinde (nur beim NEX-R2 enthalten). Dieses Gewinde darf nicht mit Hanf oder anderen Dichtmitteln abgedichtet werden.

Um die Einschraubheizkörper einzuschrauben wird ein Maulschlüssel mit einer Schlüsselweite benötigt. Drehen Sie nicht am Gehäuse der Einschraubheizkörper, sondern verwenden Sie den Maulschlüssel.

Beachten Sie zudem die maximalen Anzugsdrehmomente.

- Einschraubheizkörper PV & Netz / Messingkopf: 60Nm
- Einschraubheizkörper PV / Kunststoffkopf: 50Nm

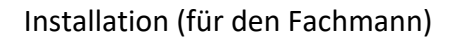

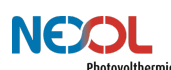

### **5.6 Verbindung der Einschraubheizkörper mit dem Nexol Energy Controller**

Die Einschraubheizkörper können direkt in den Nexol Energy Controller eingesteckt werden (vgl. Abbildung 15). Der 7 polige Stecker dient dabei der Verbindung des Einschraubheizkörpers, welcher sowohl Energie vom Netz als auch von der PV-Anlage nutzen kann. Der 5 polige Stecker dient der Verbindung des Einschraubheizkörpers, welcher ausschließlich über PV betrieben werden kann.

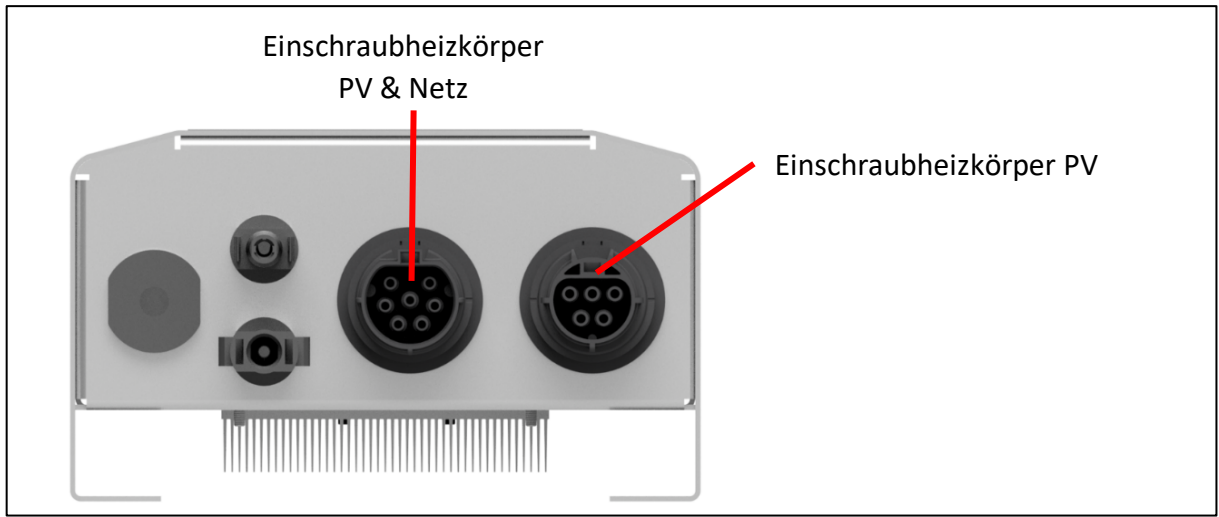

*Abbildung 15: Stecker am Nexol Energy Controller zur Verbindung der Einschraubheizkörper*

### **5.7 Netzanschluss des Nexol Energy Controllers**

### WARNUNG!

Das Gerät ist zwingend mit dem Netz zu verbinden, um einen Schutzleiteranschluss zu gewährleisten. Stecken Sie hierzu den Netzstecker in eine Schutzkontakt-Steckdose (Schuko-Steckdose). Daher ist der Netzanschluss auch vor dem Anschluss der PV-Module vorzunehmen.

### ACHTUNG!

Schließen Sie das Gerät erst dann an eine Energiequelle an, nachdem der Warmwasserspeicher befüllt wurde! Missachtung kann zu Schäden am Gerät führen und sich auf dessen Lebenszeit auswirken.

Der Nexol Energy Controller kommt bereits mit einem angebundenen Länderstecker. Dieser ist in eine Steckdose zu stecken.

### **5.8 Anschluss der PV-Module an den Nexol Energy Controller**

#### GEFAHR!

Die maximale PV-Leerlaufspannung von 300V DC darf nicht überschritten werden.

Die PV- Paneele werden mittels MC4-Stecker direkt mit dem Nexol Energy Controller verbunden (vgl. Abbildung 16). Ein separater Wechselrichter ist dabei nicht erforderlich.

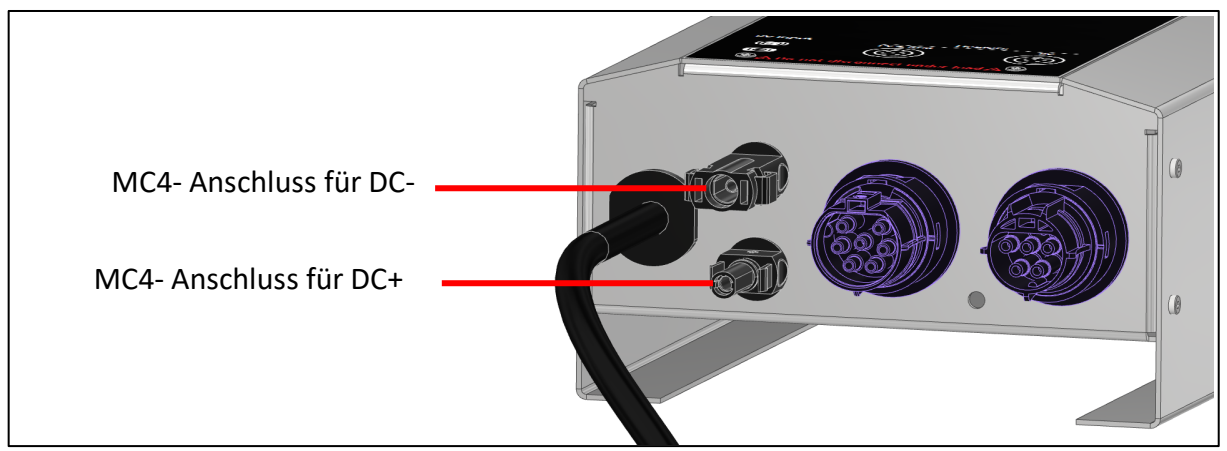

*Abbildung 16: MC4-Anschlüsse am Nexol Energy Controller*

Die angeschlossenen PV-Module sind in Reihe zu schalten, wie in Abbildung 17 gezeigt.

Bei der Auswahl geeigneter PV-Module beachten Sie die erlaubte PV-Leerlaufspannung sowie den erlaubten PV-Kurzschlussstrom. Bei der Reihenschaltung addiert sich die Spannung der einzelnen PV-Paneele.

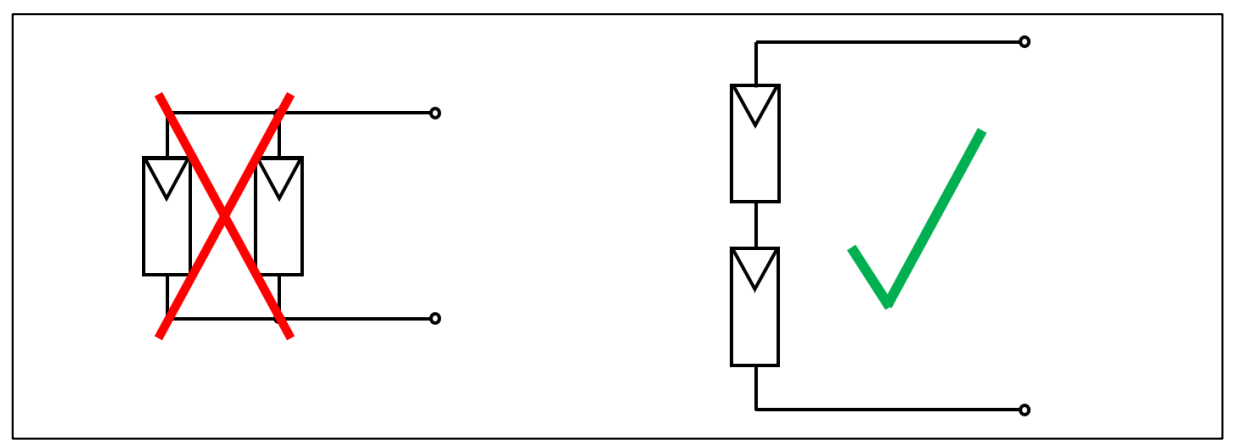

*Abbildung 17: Schemazeichnung Anschluss der PV-Module in Reihe*

### **5.9 Anmeldung und Genehmigung**

Da keine Überschüsse in das Netz eingespeist werden, ist keine Anmeldung oder Genehmigung der Solarstromanlage beim Stromnetzbetreiber erforderlich.

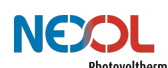

# **6 Inbetriebnahme (für den Fachmann)**

### WARNUNG!

Die Installation, Inbetriebnahme, Wartung und Reparatur des Geräts ist nur durch geschulte und qualifizierte Installateure zu erfolgen.

Nachdem das Gesamtsystem erfolgreich installiert wurde, kann mit der Inbetriebnahme begonnen werden.

Der Nexol-Energy-Controller besitzt ein kapazitives Touchdisplay.

Hierdurch wird eine einfache und intuitive Bedienung gewährleistet.

### **6.1 Startvorgang / Booting**

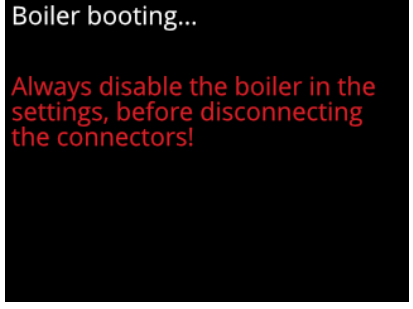

*Abbildung 18: Anzeige Startvorgang*

### **6.2 Ersteinrichtung**

Bei der ersten Inbetriebnahme werden Sie gefragt, ob alle Stecker korrekt verbunden sind (vgl. Abbildung 19).

Ist dies der Fall, bestätigen Sie mittels der **VAL**-Schaltfläche. Ansonsten schließen Sie die Stecker an bevor sie fortfahren.

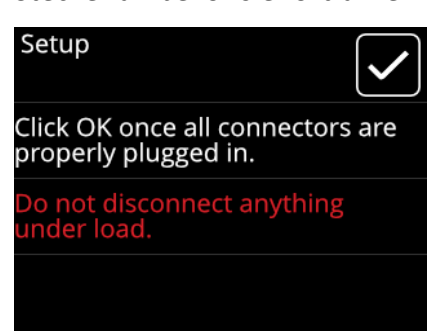

*Abbildung 19: Sicherheitshinweis Stecker korrekt verbunden*

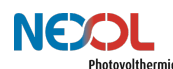

### **6.3 Anzahl der Einschraubheizkörper festlegen**

Da die Nexol R-Serie in zwei verschiedenen Produktvarianten angeboten wird, ist vor der Benutzung die verwendete Anzahl an Einschraubheizkörpern einzustellen (vgl. Abbildung 20).

Wählen Sie entsprechend [1] für Produktvarianten mit einem Einschraubheizkörper (NEX-

R1) oder **für Produktvarianten mit zwei Einschraubheizkörpern (NEX-R2) aus.** 

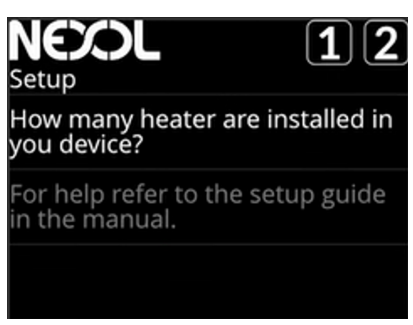

*Abbildung 20: Ersteinrichtung Anzahl der Einschraubheizkörper festlegen*

Möchten Sie später die Anzahl der Einschraubheizkörper ändern, so ist das Gerät zurückzusetzen wie in *Kapitel 7.3.4 Reset beschreiben.* Nach dem Neustart des Gerätes kann die Anzahl der Einschraubheizkörper erneut ausgewählt werden.

Zum Einbringen weiterer Einschraubheizkörper in den Warmwasserspeicher ist das *Kapitel 8.1 Außerbetriebnahme* sowie das *Kapitel 5.5 Verbindung der Einschraubheizkörper mit dem Warmwasserspeicher* zu beachten*.*

# **7 Betrieb (für den Kunden)**

### VERBRÜHUNGSGEFAHR!

Seien Sie vorsichtig bei der Entnahme von heißem Wasser. Es besteht Verbrühungsgefahr.

### **7.1 Home-Bildschirm**

Standardmäßig wird der Home-Bildschirm angezeigt (vgl. Abbildung 21).

Der Home-Bildschirm zeigt die aktuellen Speichertemperaturen, sowie die aktuell aktive Energiequelle (Netz oder PV) und die dabei beheizte Zone. Bei der Energiequelle PV wird zusätzlich die bezogene Leistung angezeigt.

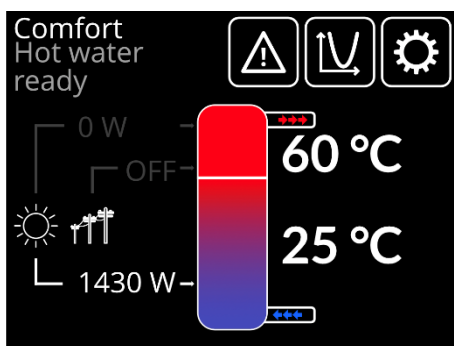

*Abbildung 21: Home-Bildschirm*

Auf allen anderen angezeigten Bildschirmen gelangen Sie durch Betätigen der **1988**. Schaltfläche jederzeit zurück zum Home-Bildschirm.

### **7.2 Energiequellen- und Temperaturverlauf**

Klicken Sie im Home-Bildschirm auf die **Bauer Brittellache**, um sich die Temperaturverläufe des Wassers und die verwendete Energiequelle anzeigen zu lassen.

Zunächst werden alle Graphen übereinandergelegt dargestellt.

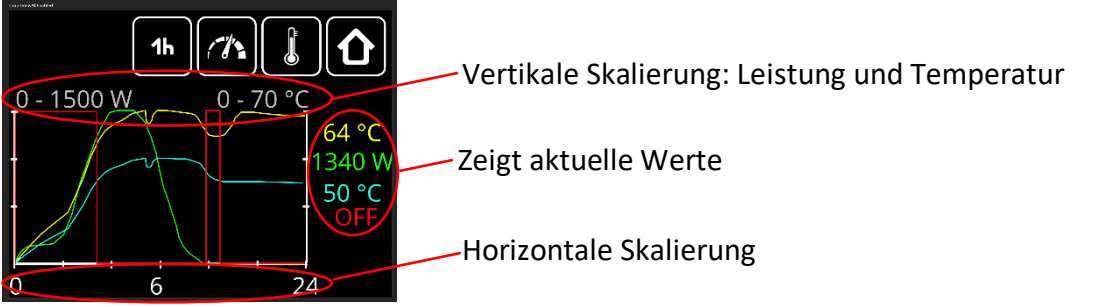

*Abbildung 22: Leistungs- und Temperaturverlauf*

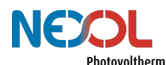

Durch Betätigen verschiedener Schaltflächen lässt sich die Anzeige konfigurieren.

- 1h und 24h Schaltflächen skalieren die horizontale Achse. So werden die Graphen über eine Stunde oder über die letzten 24 Stunden aufgetragen.
- $\mathrel{\rule{0pt}{0.5ex}\rule{0pt}{1.5ex}}$ -Schaltfläche: zeigt den Temperaturverlauf des Wassers an der Position der/des Einschraubheizkörper. Graphen für die Leistung werden ausgeblendet.
- -Schaltfläche: zeigt den Verlauf der vorhandenen Leistung (PV und Netz). Der Temperaturverlauf wird ausgeblendet.

### **7.3 Einstellungen**

Durch Betätigen der **1993** Schaltfläche öffnet sich das Einstellungsmenü.

Innerhalb des Einstellungsmenüs lässt sich mittels der **SPP**- Schaltflächen durch mehrere Seiten navigieren.

#### **Systeminformationen**

Auf der ersten Seite des Einstellungsmenüs sind Systeminformationen wie Seriennummer, Hardwareversion und Fimwareversion aufgelistet. Zudem wird angezeigt, ob die Software einen oder zwei Einschraubheizkörper ansteuert. Auch wird die Laufzeit des Geräts angezeigt. Hier finden Sie auch einen Hinweis, wann der nächste "Power heatup" zur Vermeidung von Legionellen erfolgt.

| Page 1/4                |           |
|-------------------------|-----------|
| Serial number 157103720 |           |
| Runtime                 | 153 days  |
| Power heatup            | in 4 days |
| Hardware                | $V1_0_3$  |
| Firmware                | V1.0.1    |
| Heater(s)               | 2         |

*Abbildung 23: Anzeige der Systeminformationen*

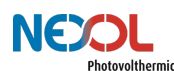

#### **7.3.1 Festlegen der maximalen Temperatur**

Auf einer weiteren Seite kann die maximal erlaubte Wassertemperatur eingestellt werden (vgl. Abbildung 24).

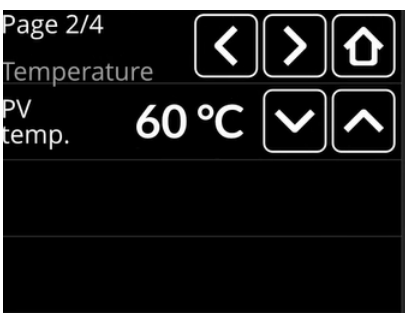

*Abbildung 24: Einstellen der maximalen Temperatur*

Der einstellbare Bereich geht von 45°C bis 65°C. Bei Temperaturen über 60°C kann es zu verstärkter Verkalkung der Einschraubheizkörper kommen. Die Standardeinstellung beträgt 60°C.

#### **7.3.2 Warmwassersicherstellung**

### WARNUNG!

Unabhängig von den gewählten Einstellungen ist das Gerät zwingend mit dem Netz zu verbinden, um einen Schutzleiteranschluss zu gewährleisten. Stecken Sie hierzu den Netzstecker in eine Schutzkontakt-Steckdose (Schuko-Steckdose). Daher ist der Netzanschluss auch vor dem Anschluss der PV-Module vorzunehmen.

Für verschiedene Nutzertypen lassen sich unterschiedliche Einstellungen treffen. Es lässt sich einstellen, wie oft nachgeheizt werden kann, bis zu welcher Temperatur und ab welcher PV-Leistung. Ist die maximale Anzahl an Nachheizzyklen noch nicht vorhanden, die Warmwassersicherstellungstemperatur unterschritten, und die ankommende PV-Leistung zu gering, so wird über das Netz nachgeheizt.

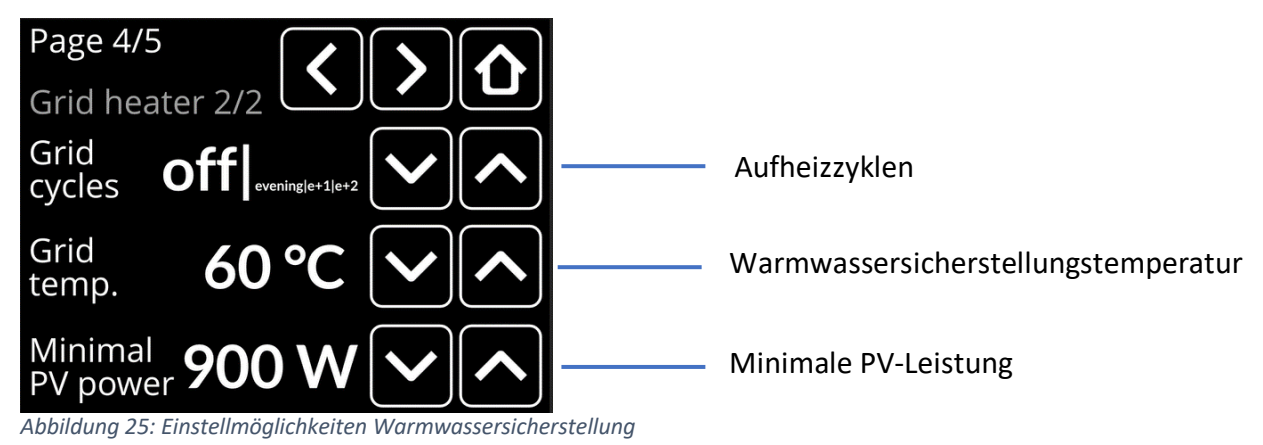

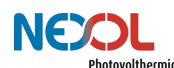

#### **Aufheizzyklen /Grid Cycles**

Es lässt sich die maximal erlaubte Anzahl an Nachheizzyklen pro Tag einstellen.

*Tabelle 4: Einzellmoglichkeiten Aufheizzyklen/ Grid cycles*

| Einstellung   | <b>Funktion</b>                                                                                                    |
|---------------|----------------------------------------------------------------------------------------------------|
| off           | Es findet keine Warmwassersicherstellung statt. Das Wasser<br>wird nicht über das Netz erhitzt.                                                                                                    |
| evening       | Es wird sichergestellt, dass abends die eingestellte<br>Warmwassersicherstellungstemperatur erreicht wird. Zu<br>dieser Zeit findet kein nennenswerter PV-Eintrag statt. Wird<br>daher bis zu dieser Zeit nicht die eingestellte Temperatur<br>erreicht, so wird über das Netz nachgeheizt. |
| $e+1/e+2/e+3$ | Zusätzlich zu der oben beschriebenen Sicherstellung, können<br>weitere Aufheizzyklen freigegeben werden. Diese Zyklen<br>bieten zusätzlichen Komfort. Die Dauer dieser Zyklen ist auf<br>eine Stunde begrenzt. Zwischen eines jeden Zyklus muss<br>mindestens eine Stunde vergehen.         |

#### **Warmwassersicherstellungstemperatur / Grid temp.**

Es lässt sich einstellen bis zu welcher über das Netz nachgeheizt werden soll. Nach Erreichen der vorgegebenen Speichertemperatur schaltet sich die Nachheizfunktion wieder ab.

Da bei der Produktvariante NEX-R2 nicht das gesamte Speichervolumen aufgeheizt werden muss, können die Zieltemperaturen höher eingestellt werden. Da der untere Bereich des Speichers dabei nicht vollumfänglich erhitzt wird, bleibt genügend Kapazität vorhanden, welche solarelektrisch erhitzt werden kann. Siehe hierzu nochmals die Erklärung der Zweizonenheizung im *Kapitel 4.1 Produktvarianten.*

#### **Minimale PV-Leistung / Minimal PV power**

Die minimale PV-Leistung legt fest, welche PV-Leistung mindestens erforderlich ist, damit nicht über das Netz nachgeheizt wird. Ist diese eingestellte Leistung nicht vorhanden, so wird über Netz nachgeheizt.

Der Einstellbereich geht von 300W bis 900W.

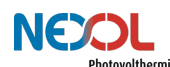

#### **Voreingestellte Werte**

Tabelle 5 zeigt die voreingestellten Werte der verschiedenen Produktvarianten.

*Tabelle 5: Voreingestellte Werte*

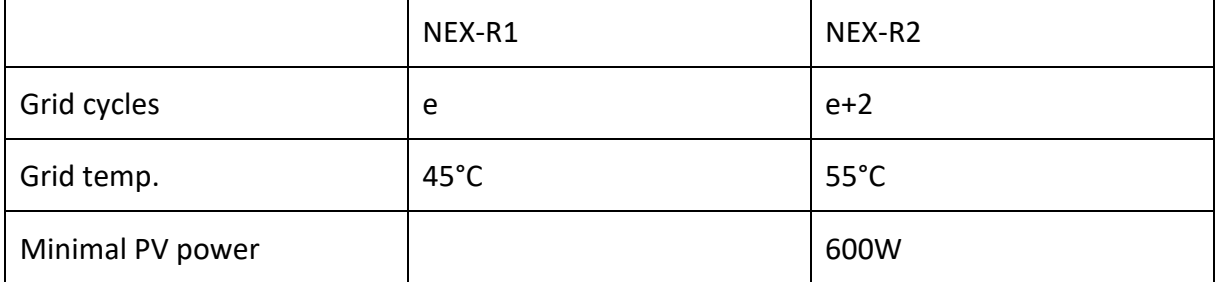

#### **Manuelle Warmwassersicherstellung / Single boost**

Wenn gewünscht kann der Speicher auch bis zur gewünschten Warmwassersicherstellungstemperatur manuell aufgeheizt werden. Aktivieren sie hierzu die

Single-boost-Funktion mittels der **III**-Schaltfläche (vgl. Abbildung 26).

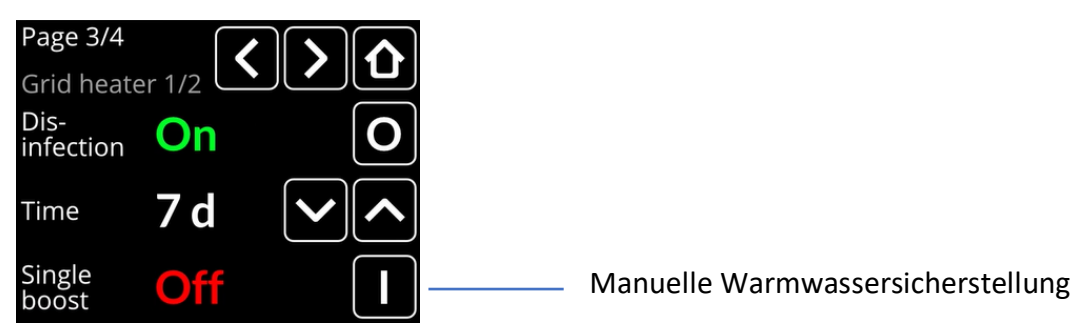

*Abbildung 26: Einstellmöglichkeit manuelle Warmwassersicherstellung / Single boost*

#### **7.3.3 Legionellenprogramm**

Um Legionellen abzutöten, muss das gesamte Wasser im Tank in regelmäßigen Abständen auf mindestens 60°C erhitzt werden.

Standardmäßig ist das Legionellenprogramm aktiviert. Der Abstand zwischen den einzelnen Legionellenprogrammen kann eingestellt werden (vgl. Abbildung 27).

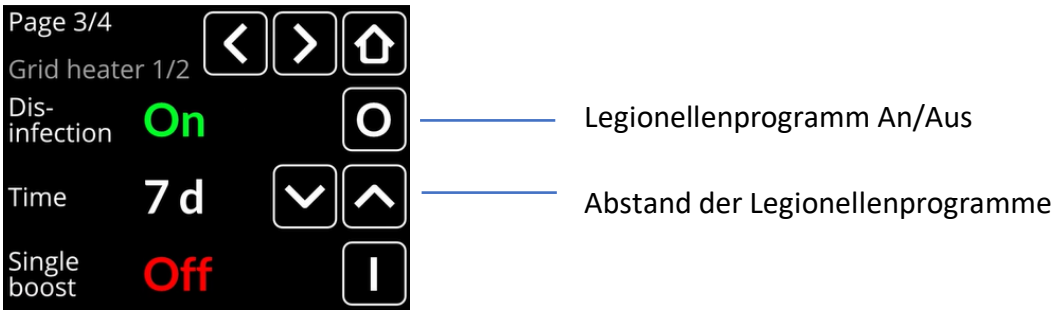

*Abbildung 27: Einstellmöglichkeiten Legionellenprogramm*

Der Nexol Energy Controller überprüft dies. Bei Nichterreichen einer Temperatur von mindestens 60°C nutzt er die Nachheizung über das Netz, um diese Temperatur zu erreichen.

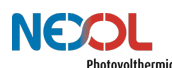

Die Produktvariante NEX-R2 kann lediglich den oberen Bereich des Speichers über das Netz erhitzen. Dadurch, dass der obere Bereich des Speichers über das Netz erhitzt wird, ist allerdings weniger Leistung von den PV-Paneelen notwendig, um den gesamten Speicher zu erhitzen. Wird dennoch über einen längeren Zeitraum der Warmwasserspeicher nicht ausreichend erhitzt, so gibt der Nexol Energy Controller eine Warnmeldung aus.

Bei der Produktvariante NEX-R1 sitzt der für die Nachheizung vorgesehene Einschraubheizkörper möglichst tief im Speicher und kann so das gesamte Wasser in ausreichendem Maße erhitzen.

#### **7.3.4 Reset**

Betätigen sie auf der entsprechenden Seite die Reset-Schaltfläche (vgl. Abbildung 28). Sie werden um Bestätigung gebeten. Bestätigen sie dies, werden alle Einstellungen zurückgesetzt. Beachten Sie, dass dieser Schritt nicht Rückgängig gemacht werden kann.

Wollen Sie das Gerät nicht zurücksetzen, verlassen Sie das Menü mit der Zurück-Schaltfläche

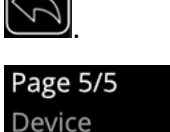

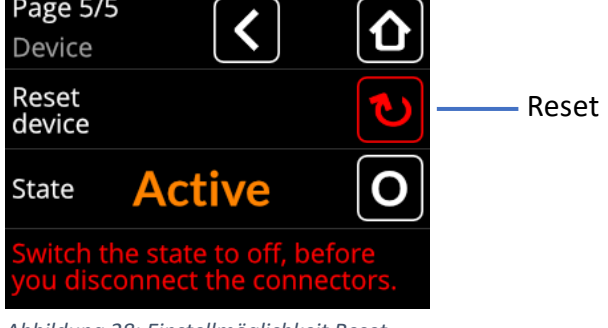

*Abbildung 28: Einstellmöglichkeit Reset*

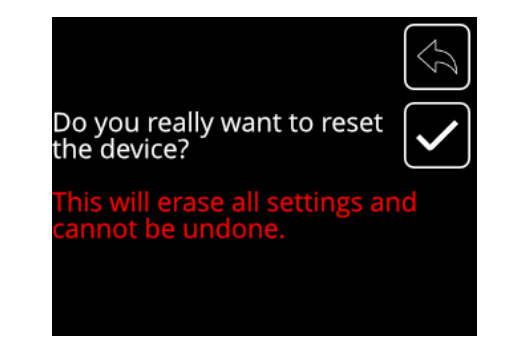

# **8 Wartung (für den Fachmann)**

### WARNUNG!

Die Installation, Inbetriebnahme, Wartung und Reparatur des Geräts ist nur durch geschulte und qualifizierte Installateure zu erfolgen.

Bei Fehlfunktion oder mindestens einmal pro Jahr ist die komplette Anlage auf Funktionsfähigkeit und allgemeinen Zustand hin zu überprüfen.

### **8.1 Außerbetriebnahme**

### GEFAHR!

Entfernen Sie die Stecker erst nachdem der Status im Gerät "Off" ist. Ansonsten droht ein lebensgefährlicher elektrischer Schlag. Zudem kann extreme Hitze durch Entstehung eines Lichtbogens generiert werden.

Lässt sich der Nexol Energy Controller nicht bedienen und somit der Status des Gerätes nicht auf "Off" setzen, so verschatten Sie die PV-Paneele.

Gehen Sie hierzu wie folgt vor. Die Reihenfolge ist dabei unbedingt einzuhalten.

- 1. Nexol Energy Controller in den Trenn-Modus
- 2. PV vom Nexol Energy Controller lösen
- 3. Netzanschluss des Energiecontrollers ausstecken
- 4. Lösen der Steckverbindungen zwischen Einschraubheizkörper und Nexol Energy Controller.

#### **1. Nexol Energy Controller in den Trenn-Modus / Status "Off"**

Gehen Sie in das Einstellungsmenü durch Betätigen der **ECH**-Schaltfläche. Wechseln Sie zu

der entsprechenden Seite durch Betätigen der -Schaltflächen. Auf dieser Seite

können Sie das Gerät elektrisch trennen, indem sie die **Deutschaltfläche betätigen. Der** Status (engl. State) wird nun als "Off" angezeigt.

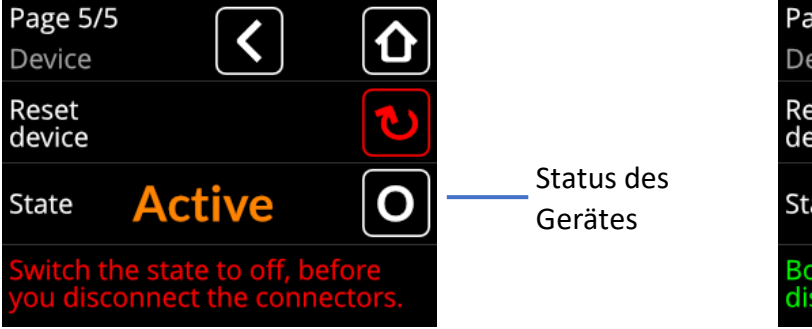

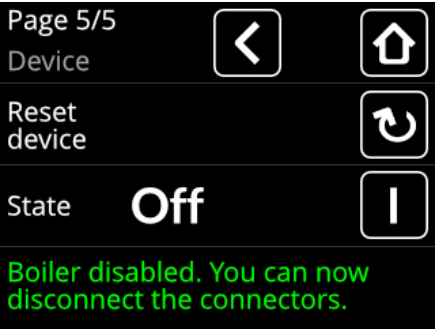

*Abbildung 29: Einstellmöglichkeit Trenn-Modus zum Entfernen der Stecker*

Der Nexol Energy Controller ist nun elektrisch von den Energiequellen getrennt und es können die MC4-Verbindungen gelöst werden.

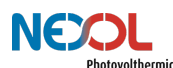

#### **2. PV vom Energy Controller lösen**

Lösen Sie die MC4-Verbindungen vom Nexol Energy Controller

#### **3. Netzanschluss des Energiecontrollers ausstecken**

Stecken Sie den Netzanschlussstecker aus der Steckdose.

#### **4. Lösen der Steckverbindungen zwischen Einschraubheizkörper und Nexol Energy Controller**

Die Steckverbindungen können mittels eines Schlitz-Schraubendrehers entriegelt und gelöst werden. Siehe hierzu Abbildung 30.

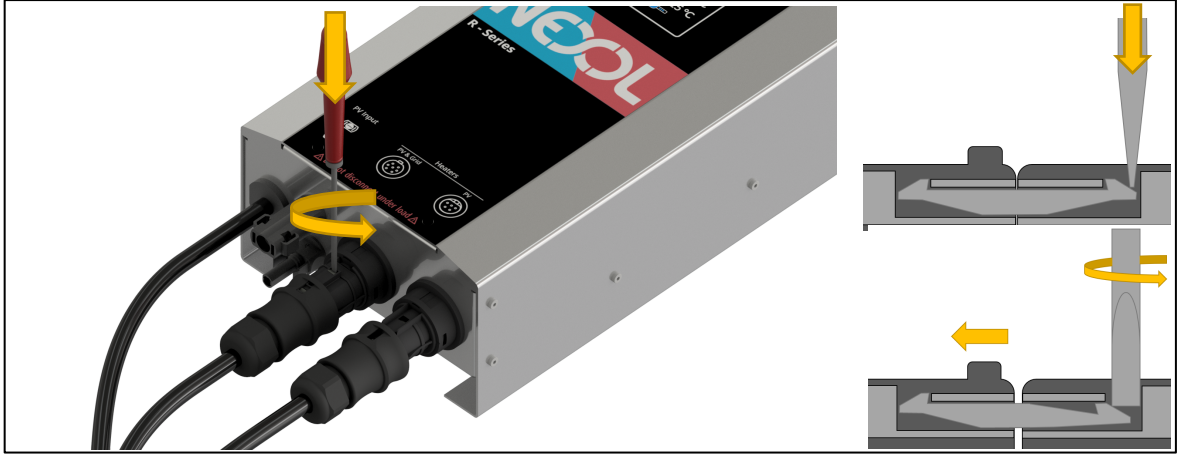

*Abbildung 30: Lösen der Steckverbindungen zwischen Einschraubheizkörper und Nexol Energy Controller*

Nachdem die Einschraubheizkörper elektrisch getrennt wurden, kann das Wasser aus dem Warmwasserspeicher entlassen werden. Beachten Sie hierzu die Hinweise aus der Betriebsanleitung ihres Warmwasserspeichers.

### **8.2 Einschraubheizkörper**

### GEFAHR!

Entfernen Sie die Stecker erst nachdem der Status im Gerät "Off" ist. Ansonsten droht ein lebensgefährlicher elektrischer Schlag. Zudem kann extreme Hitze durch Entstehung eines Lichtbogens generiert werden.

Die Einschraubheizkörper können bei Verwendung in hartem Wasser verkalken. Verkalkung führt zu Verminderung der Lebensdauer der Einschraubheizkörper.

Es wird eine Jährliche Überprüfung der Einschraubheizkörper empfohlen. Hierzu sind diese zu demontieren und von Kalk zu befreien. Achten Sie dabei darauf, dass Sie die Oberfläche der Heizwendeln nicht verkratzen, um Korrosionsbildung zu vermeiden.

Bevor Sie die Einschraubheizkörper demontieren können, müssen diese außer Betrieb genommen werden.

Gehen Sie wie im *Kapitel 8.1 Außerbetriebnahme* beschrieben vor.

Nachdem die Einschraubheizkörper überprüft wurden, gehen Sie wie im Kapitel Installation beschreiben vor, um das Produkt wieder in Betrieb zu nehmen.

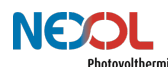

# **9 Fehlerbehebung (für den Fachmann)**

#### WARNUNG!

Das Gerät kann nicht vom Kunden repariert werden. Tritt ein Fehler auf, so kontaktieren Sie Ihren Fachhändler.

Unser technischer Support und Kundendienst stehen Ihnen gerne unterstützend zur Verfügung.

> Nexol Photovolthermic AG Mombacher Str. 68 55122 Mainz Germany E-Mail: info@nexol-ag.com

Tritt ein Fehler auf so wird dies im Display angezeigt.

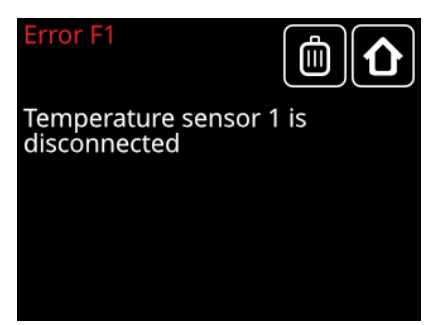

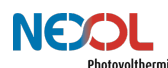

#### *Tabelle 6: Fehlercodes und deren Bedeutung*

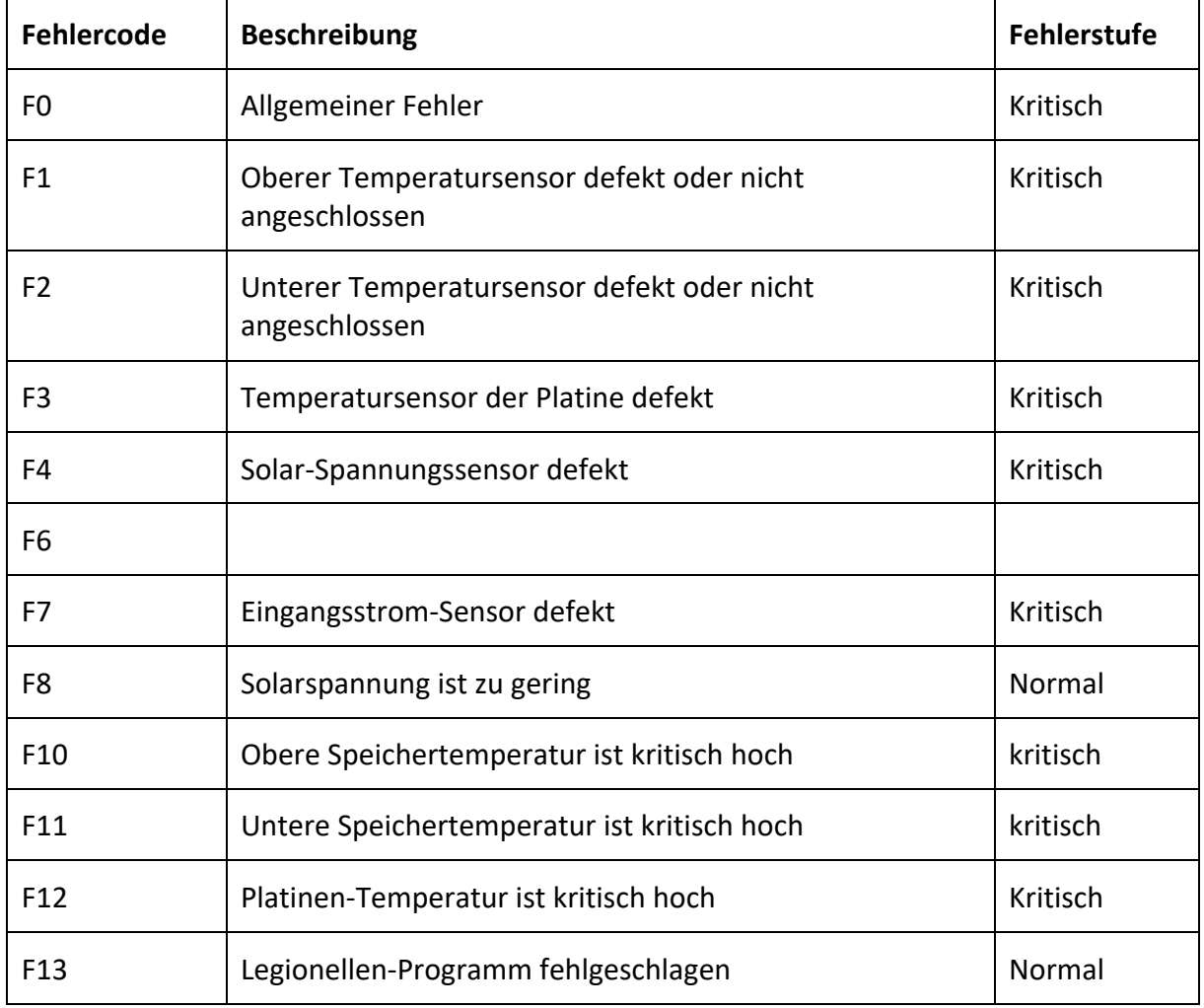

In Tabelle 6 sind die unterschiedlichen Fehlercodes aufgelistet. Bei einem kritischen Fehler deaktiviert sich das System und kann erst wieder nach Behebung des Fehlers in Betrieb genommen werden. Bei den Fehlern, die als "Normal" eingestuft sind, läuft das System wie gewohnt weiter. Jedoch ist die Warnung zu beachten und nachzuverfolgen, weshalb dieser Fehler auftritt.

## **10 Umweltschutz und Entsorgung**

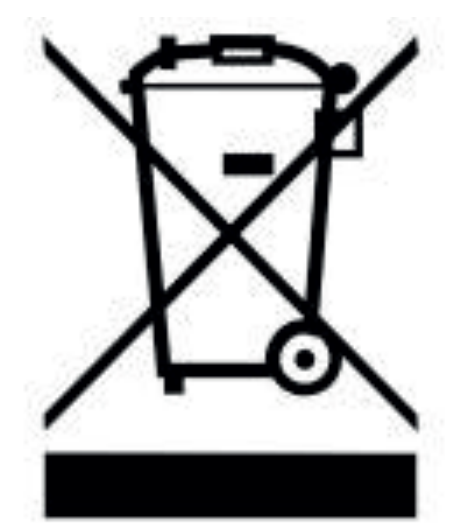

Wir arbeiten daran, nachhaltige und saubere Produkte bereitzustellen und bitten daher unsere Kunden, zum Schutz der Umwelt beizutragen.

Entsorgen Sie alle Verpackungsmaterialien ordnungsgemäß oder bewahren diese auf.

Das Gerät darf am Ende seiner Lebensdauer nicht im Hausmüll entsorgt werden. Es ist fach- und sachgerecht nach den örtlich geltenden Vorschriften und Gesetzen zu entsorgen.

Bei Fragen wenden Sie sich bitte an uns oder Ihren Lieferanten vor Ort.

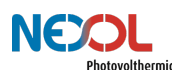

# **11 EU-Konformitätserklärung**

Die EU-Konformitätserklärung steht auf der Homepage der Nexol Photovolthermic AG unter **www.nexol-ag.com** zur Verfügung.

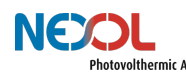

Nexol Photovolthermic AG

Mombacher Str. 68 55122 Mainz Germany www.nexol-ag.com